\* Зміст цього посібника може відрізнятися від Вашого телефону <sup>в</sup> залежності від встановленого програмного забезпечення або постачальника послуг.

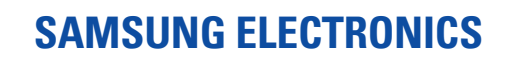

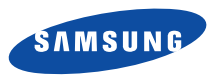

World Wide Webhttp://www.samsungmobile.com

Printed in Korea Code No.: GH68-06727AUkrainian. 05/2005. Rev. 1.0

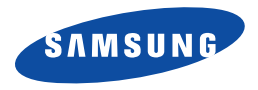

**SGH-X640 Посібниккористувача**

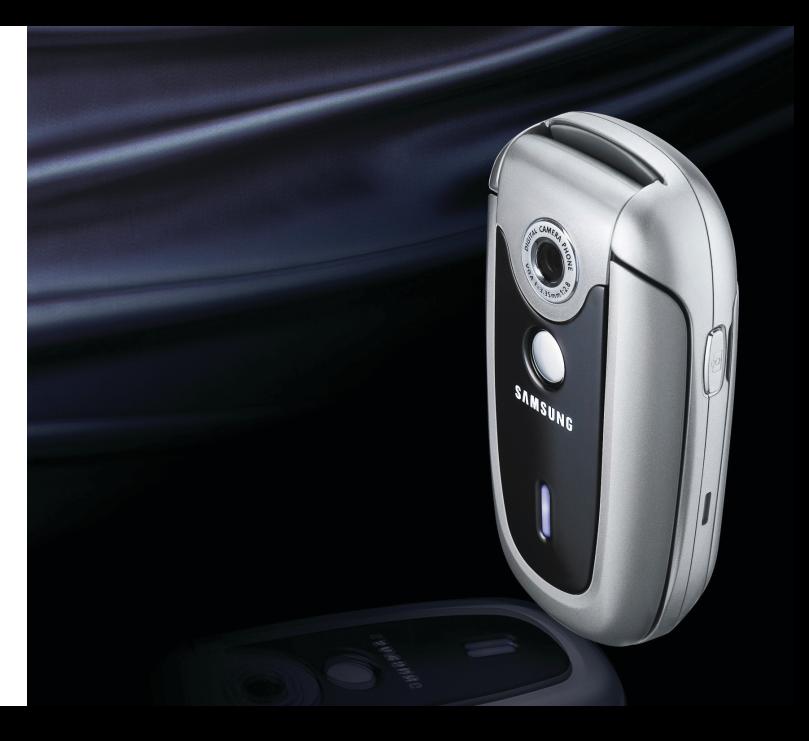

# <span id="page-2-0"></span>Важливі застереження щодо **безпеки**

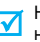

Недотримання цих вказівок може бути небезпечним чи суперечити закону.

### **Безпека руху понад усе**

Не використовуйте телефон, тримаючи його <sup>в</sup> руці, під час керування транспортним засобом. Спочатку зупиніть транспортний засіб.

#### **Вимикайте телефон під час заправки пального**

Не користуйтеся телефоном на автозаправних станціях (станціях обслуговування) чи поблизу пального або хімічних речовин.

#### **Вимикання у літаку**

Бездротові телефони можуть стати причиною перешкод. Їх використання <sup>у</sup> літаку незаконне та небезпечне.

### **Вимикайте телефон поблизу медичного обладнання**

У лікарнях та медичних закладах можливе використання обладнання, чутливого до зовнішнього радіочастотного випромінювання. Дотримуйтесь усіх чинних положень та правил.

### **Перешкоди**

На всі бездротові телефони можуть впливати перешкоди, що може негативно позначитися на їх роботі.

### **Не забувайте про можливість наявності спеціальних положень**

Дотримуйтесь усіх чинних спеціальних нормативних положень у будь-якому регіоні і завжди вимикайте свій телефон у місцях, де користування ним заборонене або коли він може стати причиною перешкод чи небезпеки.

## **Водонепроникність**

Контакт <sup>з</sup> водою може пошкодити Ваш телефон. Оберігайте телефон від контактів <sup>з</sup> водою.

# **Особливі умови використання**

Використовуйте лише у звичайному положенні (тримайте біля вуха). Не торкайтеся антени, коли телефон увімкнено.

# **Виклик служби екстреної допомоги**

Введіть номер служби екстреної допомоги у місці перебування, а потім натисніть клавішу  $\langle \zeta \rangle$ .

# **Тримайте свій телефон подалі від дітей**

Тримайте телефон та всі його складові і аксесуари <sup>в</sup> місцях, недоступних для дітей.

### **Аксесуари та акумулятори**

Використовуйте лише аксесуари та акумулятори, ухвалені компанією Samsung. Використання будь-яких неухвалених аксесуарів може пошкодити Ваш телефон та стати причиною травмування.

- Телефон може вибухнути, якщо акумулятор буде ☑ замінено на акумулятор неправильного типу.
	- Позбавляйтеся використаних акумуляторів згідно <sup>з</sup> вказівками виробника.

# **Кваліфіковане обслуговування**

Лагодити телефон мають право лише кваліфіковані спеціалісти.

Для отримання більш детальної інформації див. "[Важлива](#page-63-0) [інформація](#page-63-0) щодо безпеки" на стор. 61.

# Про цей Посібник

В Посібнику користувача викладена стисла інформація щодо використання Вашого телефону. Щоб швидко навчитися основам використання свого телефону, будь ласка, звертайтеся до "Початок [роботи](#page-9-0)" та "Інші [функції](#page-16-0) [телефону](#page-16-0)".

У цьому посібнику для позначення інструкцій використовуються такі піктограми:

- $\overline{\mathbf{v}}$
- Вказує, що Вам необхідно звернути особливу увагу на подану нижче інформацію щодо безпеки чи функцій телефону.
- ▶ Вказує, що Ви можете отримати докладнішу інформацію на вказаній сторінці.
- $\rightarrow$  Вказує, що Вам потрібно натиснути клавіші навігації, щоб перейти до вказаної опції, <sup>а</sup> потім вибрати її.
- Позначає клавішу на телефоні. Наприклад, [ $\boldsymbol{i}$ ].
- $\langle$  Позначає програмну клавішу, функція якої відображена на екрані телефону. Наприклад, <**Меню**>.

 **Простий компактний дизайн із внутрішньою антеною**

Потужна технологія розміщення антени всередині Samsung забезпечує найкращу якість дзвінків без дратівливої зовнішньої антени.

# Спеціальні функції Вашого телефону

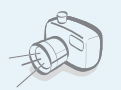

#### **Фотокамера**

Використовуйте модуль камери у Вашому телефоні для фотографування.

### **WAP-браузер**

Отримуйте доступ до бездротового Інтернету, різних послуг та до найсвіжішої інформації.

#### **Чіткість звуку**

Використовуйте функцію "Чіткість звуку" для збільшення гучності та розбірливості вхідного дзвінка навіть у випадку, коли Ви перебуваєте посеред натовпу.

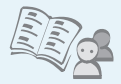

# **Телефонна книга** Можна зберегти до 1000 контактних номерів.

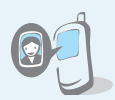

#### **Визначення абонента пофотографії**

Дізнайтеся, хто Вам телефонує, по фотографії, що відображається на дисплеї.

 **Служба мультимедійних повідомлень (MMS)** Надсилайте та отримуйте MMS-повідомлення, що містять текст, зображення та звукові записи.

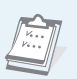

# **Календар та Список справ** Стежте за своїми щоденними та місячними планами і завданнями.

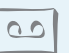

#### **Диктофон**

Записуйте нагадування та звуки.

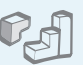

#### **Java**

Розважайтесь іграми на базі Java™, завантаженими <sup>в</sup> телефон, та завантажуйте нові ігри.

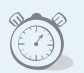

#### **Таймер та секундомір**

Ведіть відлік часу для окремої події або заміряйте час, який потрібен для виконання Вашої вправи чи роботи.

# **Зміст**

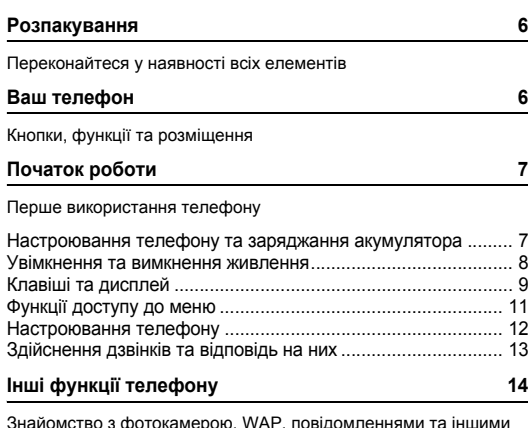

Знайомство <sup>з</sup> фотокамерою, WAP, [повідомленнями](#page-16-2) та іншими спеціальними функціями

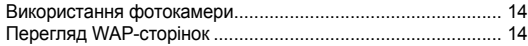

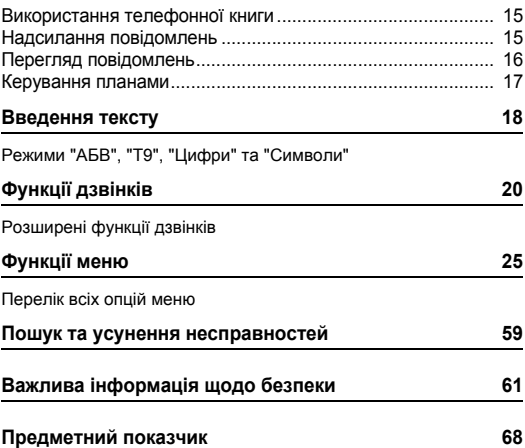

# **Огляд функцій меню**

Щоб відкрити режим "Меню", натисніть <sup>&</sup>lt;**Меню**> <sup>в</sup> режимі очікування. Натисніть <sup>&</sup>lt;**Тел.Кн.**> <sup>в</sup> режимі

[стор](#page-36-3). 34 [стор](#page-36-4). 34

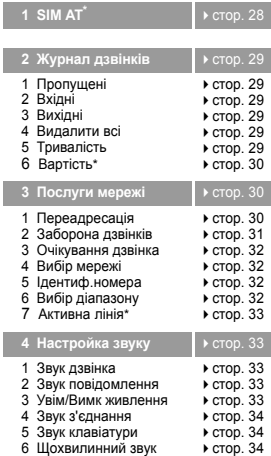

7 Режим без звуку 8 Сигнал під час дзвінка

I

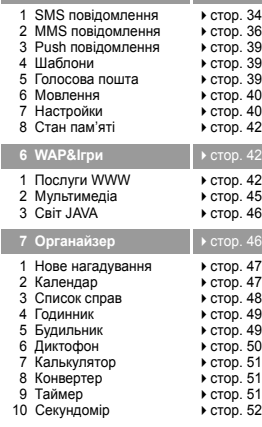

**5 Повідомлення** [стор](#page-36-5). 34

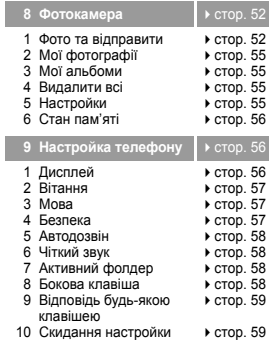

<span id="page-7-0"></span>\* Відображається лише у випадку, якщо підтримується Вашою SIM-карткою.

# очікування.

[стор](#page-54-1). 52 [стор](#page-57-0). 55  $55$ 

[стор](#page-58-0). 56

[стор](#page-58-2). 56 [стор](#page-59-0). 57 [стор](#page-59-1). 57

[стор](#page-60-2). 58 [стор](#page-60-3). 58

[стор](#page-61-2). 59

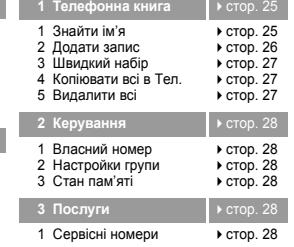

# <span id="page-8-0"></span>**Розпакування**

# <span id="page-8-2"></span>**Ваш телефон**

<span id="page-8-1"></span>Переконайтеся у наявності всіх елементів

<span id="page-8-3"></span>Кнопки, функції та розміщення

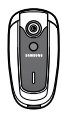

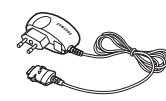

Телефон Зарядний пристрій

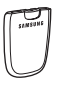

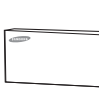

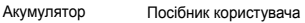

Різноманітні аксесуари можна придбати у свого місцевого дилера компанії Samsung.

Елементи, що постачаються <sup>з</sup> Вашим  $\overline{\mathbf{v}}$ телефоном, та аксесуари у Вашого дилера компанії Samsung можуть різнитися <sup>в</sup> залежності від Вашої країни та постачальника послуг.

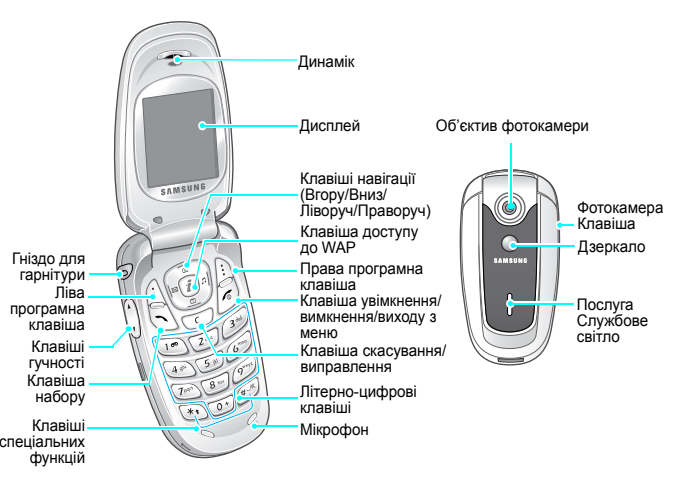

підключення, як Ваш PIN та наявні додаткові послуги.

# <span id="page-9-3"></span>**Настроювання телефону та заряджання акумулятора**

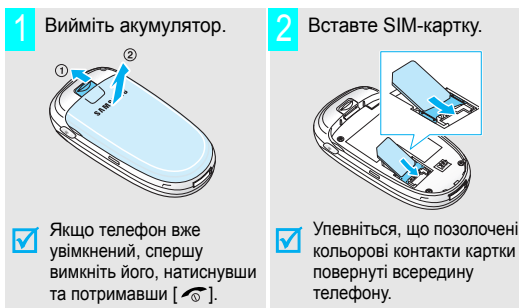

<span id="page-9-2"></span><span id="page-9-1"></span><span id="page-9-0"></span>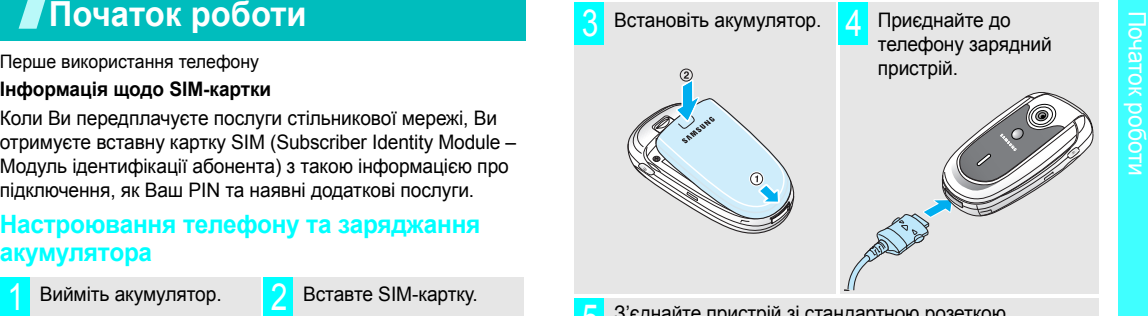

- З'єднайте пристрій зі стандартною розеткою електромережі. 5
- Коли акумулятор телефону повністю зарядиться (піктограма акумулятора перестане блимати), від'єднайте пристрій від електромережі. 6

# Початок роботи

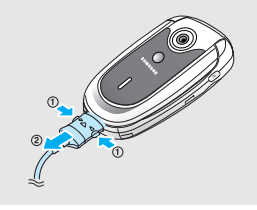

# **Індикатор низького заряду акумулятора**

Коли рівень заряду акумулятора низький:

- •подається сигнал попередження,
- • відображається повідомлення про низький заряд акумулятора та
- •• блимає піктограма розрядженого акумулятора [[[ ].

Якщо заряд акумулятора дуже низький, телефон автоматично вимкнеться. Перезарядіть акумулятор.

# Від'єднайте зарядний пристрій від телефону. **Увімкнення та вимкнення живлення** 7

<span id="page-10-0"></span>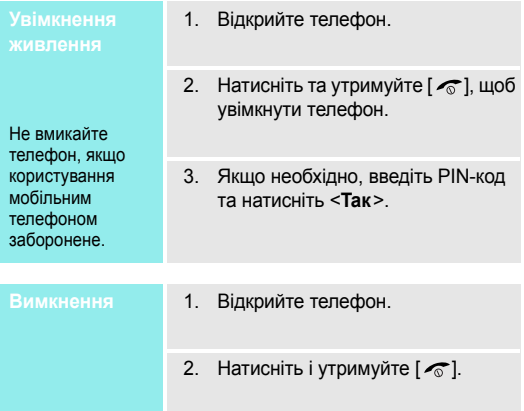

<span id="page-11-0"></span>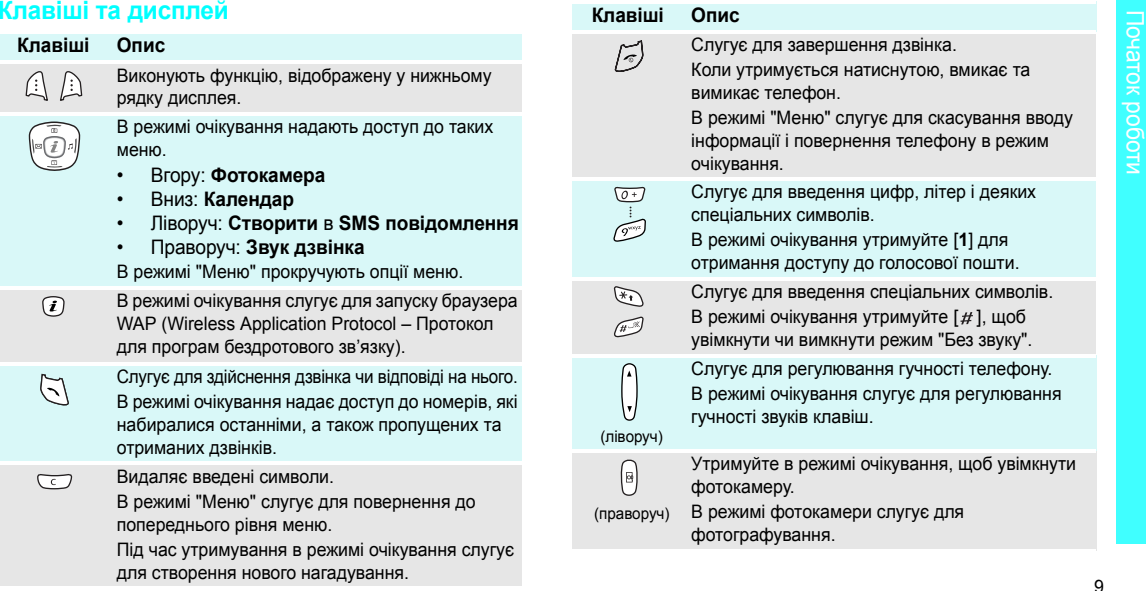

#### **КлавішіОпис**

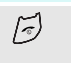

Слугує для завершення дзвінка.

Коли утримується натиснутою, вмикає та вимикає телефон.

В режимі "Меню" слугує для скасування вводу інформації і повернення телефону <sup>в</sup> режим очікування.

- $\begin{picture}(220,20) \put(0,0){\line(1,0){10}} \put(15,0){\line(1,0){10}} \put(15,0){\line(1,0){10}} \put(15,0){\line(1,0){10}} \put(15,0){\line(1,0){10}} \put(15,0){\line(1,0){10}} \put(15,0){\line(1,0){10}} \put(15,0){\line(1,0){10}} \put(15,0){\line(1,0){10}} \put(15,0){\line(1,0){10}} \put(15,0){\line(1,0){10}} \put(15,0){\line($ Слугує для введення цифр, літер і деяких спеціальних символів.
	- В режимі очікування утримуйте [**1**] для отримання доступу до голосової пошти.
- $\begin{picture}(20,20) \put(0,0){\line(1,0){10}} \put(15,0){\line(1,0){10}} \put(15,0){\line(1,0){10}} \put(15,0){\line(1,0){10}} \put(15,0){\line(1,0){10}} \put(15,0){\line(1,0){10}} \put(15,0){\line(1,0){10}} \put(15,0){\line(1,0){10}} \put(15,0){\line(1,0){10}} \put(15,0){\line(1,0){10}} \put(15,0){\line(1,0){10}} \put(15,0){\line(1$ Слугує для введення спеціальних символів.  $\mathbb{Z}$ 
	- В режимі очікування утримуйте [#], щоб увімкнути чи вимкнути режим "Без звуку".
	- Слугує для регулювання гучності телефону. В режимі очікування слугує для регулювання гучності звуків клавіш.

# (ліворуч)

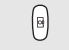

- Утримуйте <sup>в</sup> режимі очікування, щоб увімкнути фотокамеру.
- (праворуч) В режимі фотокамери слугує для фотографування.

# Початок роботи

# **Дисплей**

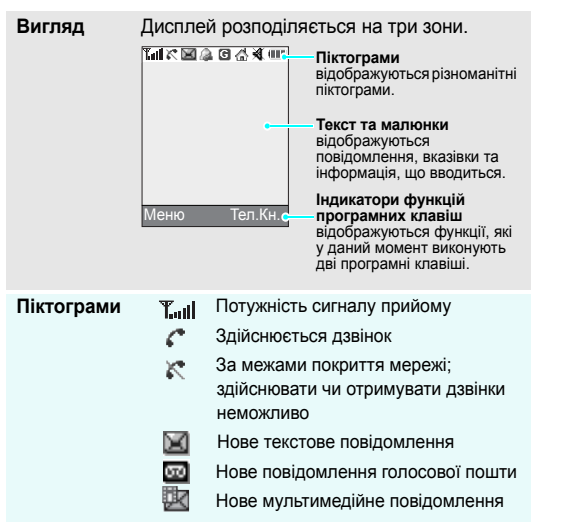

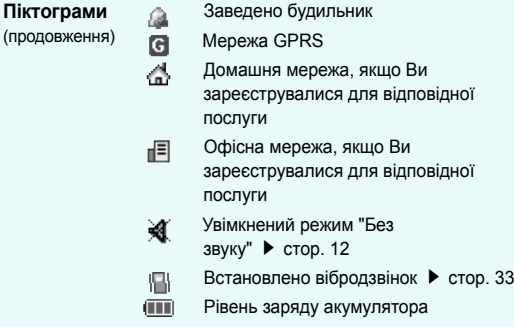

<span id="page-13-0"></span>Функції доступу до меню<br>
Використання Призначення програмних клавіш<br>
програмних змінюються в залежності від функції,<br>
клавіш мавітації, щоб в нижньому рядку дисплея.<br>
в нижньому рядку дисплея.<br>
в нижньому рядку дисплея.<br> в нижньому рядку дисплея.

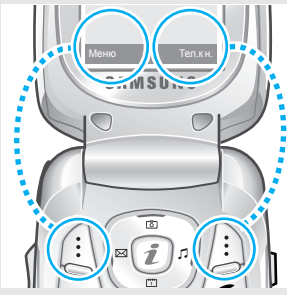

Натисніть ліву програмну клавішу, щоб увійти <sup>в</sup> режим **Меню**.

Натисніть праву програмну клавішу, щоб увійти <sup>в</sup> меню **Телефонна книга**.

- **Вибір опцій** 1. Натисніть відповідну програмну клавішу.
	- 2. Натискайте клавіші навігації, щоб переміщуватися до наступної чи попередньої опції.
	- 3. Натисніть <sup>&</sup>lt;**Обрати**>, щоб підтвердити вибір відображеної функції чи виділеної опції.
	- 4. Для виходу виберіть один <sup>з</sup> таких способів:
		- Натисніть <sup>&</sup>lt; <sup>&</sup>gt;або [**C**], щоб перейти на один рівень вгору.
		- Натисніть [ $\curvearrowleft$ ], щоб повернутися в режим очікування.

Натисніть цифрову клавішу, що відповідає потрібній опції.

# Початок роботи

# <span id="page-14-0"></span>**Настроювання телефону**

### **Мовадисплея**

- 1. В режимі очікування натисніть <sup>&</sup>lt;**Меню**> та виберіть **Настройка телефону** ¤ **Мова** ¤ **Мова меню**.
- 2.Виберіть мову.

**Мелодія сигналу дзвінка**

- 1. В режимі очікування натисніть <sup>&</sup>lt;**Меню**> та виберіть **Настройка звуку** ¤ **Звук дзвінка**.
- 2.Виберіть категорію звуків.
- 3.Виберіть мелодію дзвінка.

**Заставка врежимі очікування**

- Можна встановити, щоб <sup>в</sup> режимі очікування відображувалися заставки.
- 1. В режимі очікування натисніть <sup>&</sup>lt;**Меню**> та виберіть **Настройка** телефону → Дисплей→ **Заставка**.
- 2.Виберіть категорію зображень.
- 3. Перейдіть до зображення та натисніть <sup>&</sup>lt;**Дивит**>.
- 4. Перейдіть до потрібного зображення.
- 5.Натисніть <sup>&</sup>lt;**Обрати**>.

**Колір елементів дисплея в режимі "Меню"**

Можна змінити колір елементів дисплея, наприклад, назв панелей та виділених елементів.

- 1. В режимі очікування натисніть <sup>&</sup>lt;**Меню**> та виберіть **Настройка** телефону → Дисплей → **Кольорова схема**.
- 2. Виберіть кольорову схему.

<span id="page-14-1"></span>**Режим "Беззвуку"**

Телефон можна переключити <sup>в</sup> режим "Без звуку", щоб він не турбував людей своїми звуками.

В режимі очікування натисніть і утримуйте  $[#]$ .

# **Блокування**

**телефону** паролем від несанкціонованого<br>Використання.

- <sup>&</sup>lt;**Меню**> та виберіть **Настройка телефону** ¤ **Безпека** ¤ **Зміна пароля**.
- 2. Введіть стандартний пароль "00000000" та натисніть <sup>&</sup>lt;**Taк**>.
- 3. Введіть новий пароль від 4 до 8 цифр та натисніть <sup>&</sup>lt;**Taк**>.
- 4. Введіть новий пароль ще раз і натисніть <sup>&</sup>lt;**Taк**>.
- 5.Виберіть **Блокування телефону**.
- 6.Виберіть **Увімкнено**.
- 7.Введіть пароль і натисніть <sup>&</sup>lt;**Taк**>.

<span id="page-15-0"></span>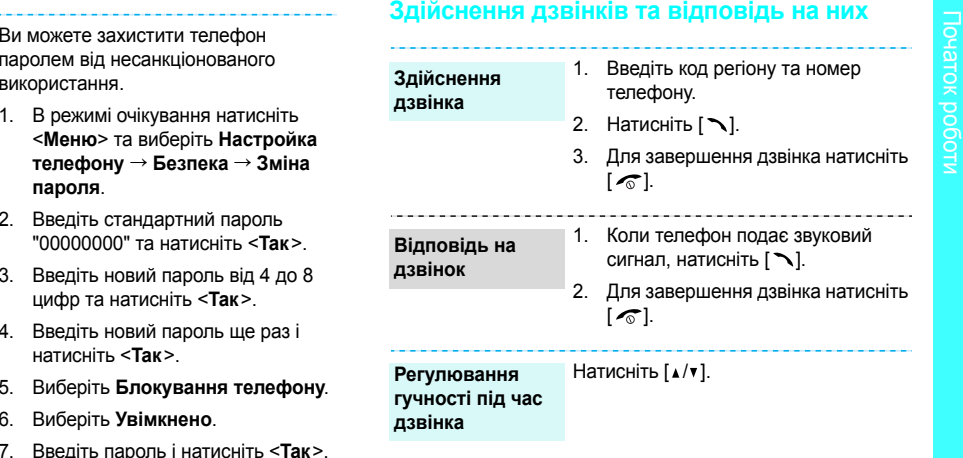

# <span id="page-16-1"></span><span id="page-16-0"></span>**Інші функції телефону**

<span id="page-16-2"></span>Знайомство <sup>з</sup> фотокамерою, WAP, повідомленнями та іншими спеціальними функціями

# <span id="page-16-3"></span>**Використання фотокамери**

# **Фотографування**

- 1.Відкрийте телефон. вмісту <sup>з</sup> Інтернету.
- 2. В режимі очікування натисніть та утримуйте [  $\text{m}$ ], щоб увімкнути камеру.
- 3. Спрямуйте об'єктив на об'єкт та настройте зображення.
- 4. Натисніть [ ෂා], щоб сфотографувати. Фотознімок зберігається автоматично.
- 5. Натисніть [**C**], щоб зробити інший знімок.

**Перегляд фотографій**

- 1. В режимі очікування натисніть [Вгору].
- 2.Виберіть **Мої фотографії**.
- 3.Перейдіть до потрібної фотографії.
- 4.Натисніть <sup>&</sup>lt;**Дивит**>.

# <span id="page-16-4"></span>**Перегляд WAP-сторінок**

За допомогою вбудованого браузера WAP (Wireless Access Protocol – Протокол для програм бездротового зв'язку) можна легко отримати доступ до бездротового Інтернету для отримання різноманітних послуг, що були введені останнім часом, інформації, <sup>а</sup> також для завантаження

#### В режимі очікування натисніть  $[\boldsymbol{i}]$ . **Запуск браузера**

•

**Навігація <sup>в</sup> Інтернеті**

- Для прокручування елементів браузера натискайте [Вгору] або [Вниз].
- Для вибору елемента натискайте <**.∕** >.
- Для повернення на попередню сторінку натисніть [**C**].
- • Щоб відкрити меню браузера, натисніть <sup>&</sup>lt;**Меню**> та виберіть **Меню браузера**.
- Для доступу до опцій для WAPсторінок натисніть  $[i]$ .

# **Додавання запису**

# В пам'ять телефону

- 1. В режимі очікування введіть номер телефону і натисніть <sup>&</sup>lt;**Зберег.**>.
- 2.Виберіть **Телефон**.
- 3.Виберіть тип номера.
- 4.Введіть ім'<sup>я</sup> та натисніть <sup>&</sup>lt;**Так**>.

### На SIM-картку

- 1. В режимі очікування введіть номер телефону і натисніть <sup>&</sup>lt;**Зберег.**<sup>&</sup>gt;
- 2.Виберіть **SIM**.
- 3.Введіть ім'<sup>я</sup> та натисніть <sup>&</sup>lt;**Так**>.
- 4.Введіть номер розміщення.
- 5. Натисніть <sup>&</sup>lt;**Так**>, щоб зберегти запис.

# **Пошук записів**

- 1. В режимі очікування натисніть <sup>&</sup>lt;**Тел.Кн.**<sup>&</sup>gt; та виберіть **Знайти ім'я**.
- 2.Виберіть запис.
- 3.Виберіть номер, якщо необхідно.
- <span id="page-17-0"></span>телефону **Використання телефонної книги Надсилання повідомлень** 4.Натисніть [  $\bigwedge$ ], щоб набрати номер, або <sup>&</sup>lt;**Опції**>, щоб отримати доступ до опцій.

<span id="page-17-1"></span>**Надсилання коротких текстовихповідомлень (SMS)**

- 1. В режимі очікування натисніть [Ліворуч] або <sup>&</sup>lt;**Меню**> і виберіть **Повідомлення** ¤ **SMS повідомлення** ¤ **Створити**.
- 2.Введіть текст повідомлення.
- 3. Натисніть <sup>&</sup>lt;**Опції**> і виберіть **Відправити**.
- 4.Введіть номер одержувача.
- 5. Натисніть <sup>&</sup>lt;**Так**>, щоб надіслати повідомлення.

# Інші функції телефону

**Надсилання мультимедійних повідомлень (MMS)**

- 1. В режимі очікування натисніть <**Меню**> і виберіть **Повідомлення** ¤ **MMS повідомлення** ¤ **Створити**.
- 2. Натисніть <sup>&</sup>lt;**Дода.**> у полі **Тема**.
- 3. Введіть тему повідомлення та натисніть <sup>&</sup>lt;**Так**>.
- 4. Натисніть <sup>&</sup>lt;**Дода.**> у полі **Картинка**.
- 5. Додайте файл зображення.
- 6. Перейдіть до поля **Звук** і натисніть <sup>&</sup>lt;**Дода.**>.
- 7. Додайте звуковий файл.
- 8. Перейдіть до поля **Повідомлення** інатисніть <sup>&</sup>lt;**Дода.**>.
- 9. Введіть текст повідомлення.
- 10. Натисніть <sup>&</sup>lt;**Опції**> і виберіть **Виконано**.
- 11. Натисніть <sup>&</sup>lt;**Опції**> і виберіть **Відправити**.
- 12. Виберіть порожню комірку.
- 13. Введіть одержувача.
- 14. Натисніть <sup>&</sup>lt;**Вiдправ**>, щоб надіслати повідомлення.

# <span id="page-18-0"></span>**Перегляд повідомлень**

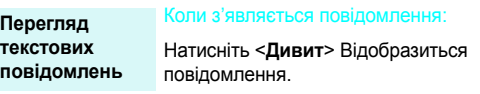

#### У папці "Вхідні":

- 1. В режимі очікування натисніть <**Меню**> і виберіть  $To$ відомлення  $\rightarrow$  SMS **повідомлення** ¤ **Вхідні**.
- 2. Виберіть повідомлення.

- **Перегляд мультимедійних повідомлень**
- 
- **1.** Натисніть <**Дивит>. Створення 1.** В режимі очікування натисніть та утримуйте клавішу [С].<br>
2. Натисніть <**Опції**> і виберіть **Створення** и утримуйте клавішу [С].<br>
Вилучити. Відобразиться натадування натисніть <

# У папці "Вхідні":

- 1. В режимі очікування натисніть <**Меню**> і виберіть **Повідомлення** ¤ **MMS повідомлення** ¤ **Вхідні**.
- 2.Виберіть повідомлення.

**Доступ до голосової пошти**

- 1. В режимі очікування натисніть і утримуйте [**1**].
- $\mathcal{D}$ Виконайте вказівки системи.

<span id="page-19-0"></span>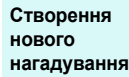

- 1. В режимі очікування натисніть та утримуйте клавішу [**C**].
- 2. Введіть вміст нагадування і натисніть <sup>&</sup>lt;**Так**>.
- 3.Виберіть тип нагадування.
- 4.Виберіть дату.
- 5. Введіть час для нагадування і натисніть <sup>&</sup>lt;**Так**>.
- 6. Натисніть <sup>&</sup>lt;**Так**>, щоб встановити сигнал.
- 7. Введіть час для подавання сигналу і натисніть <sup>&</sup>lt;**Так**>.
- 8. Виберіть звук сигналу.

**Доступ до планування**

- 1. В режимі очікування натисніть [Вниз].
- 2.Виберіть число.
- 3. Натисніть [Ліворуч] чи [Праворуч], щоб переглянути плани на вибраний день.

# <span id="page-20-0"></span>**Введення тексту**

<span id="page-20-1"></span>Режими "АБВ", "T9", "Цифри" та "Символи"

Ви можете вводити текст для деяких функцій, таких як обмін повідомленнями, телефонна книга чи органайзер, <sup>в</sup> режимах "АБВ", "T9", "Цифри" та "Символи".

# **Зміна режиму введення тексту**

Індикатор режиму введення тексту відображається, коли курсор знаходиться у текстовому полі.

Для зміни режиму введення тексту натисніть праву програмну клавішу і виберіть режим.

**Приклад**: Введення імені у телефонну книгу

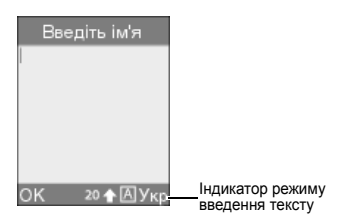

# **Використання режиму "АБВ"**

Натискайте відповідну клавішу до тих пір, поки на екрані не <sup>з</sup>'явиться потрібний символ.

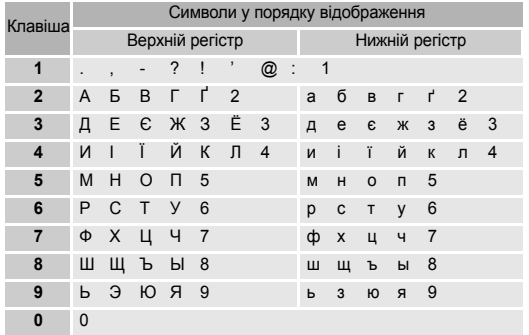

# **Поради щодо використання режиму "АБВ"**

 Щоб двічі ввести ту саму літеру чи іншу літеру, розташовану під тією самою клавішею, зачекайте, поки курсор автоматично не переміститься праворуч, або індикатор режиму<br>введення тексту

- •Натисніть [#], щоб вставити пропуск.
- •Натисніть [ \* ], щоб переключити регістр. Доступні великі літери (金), нижній регістр (без індикатора) та перша велика  $($
- • Натисніть [Ліворуч] або [Праворуч], щоб перемістити курсор.
- • Натисніть [**C**], щоб видалити символи один за одним. Натисніть і потримайте натиснутою клавішу [**C**], щоб очистити дисплей.

# **Використання режиму "Т9"**

T9 – це режим інтелектуального введення тексту, який дозволяє вводити будь-який символ лише <sup>з</sup> одним натисканням клавіші.

# **Введення слів <sup>в</sup> режимі T9**

1. Натисніть [**2**] - [**9**], щоб почати вводити слово. Для введення однієї літери натискайте кожну клавішу один раз. Наприклад, натисніть [**5**], [**6**], [**4**], [**2**], [**4**] та [**6**], щоб ввести "Привіт".

T9 передбачає слово, яке Ви вводите, і воно може змінюватися з кожним натисканням клавіші.

2. Перш ніж редагувати чи видаляти введені символи, введіть слово повністю.

- 3. Якщо відображується правильне слово, перейдіть до кроку 4. В іншому разі натисніть [**0**]. Щоб відобразити варіанти слова для *Of* та *Me* (англійська мова), використовуйте [**6**] та [**3**].
- 4. Натисніть [#], щоб вставити пропуск і ввести наступне слово.

# **Поради щодо використання режиму "Т9"**

- Натискайте [**1**] для автоматичного введення крапок та апострофів.
- Натискайте [ \* ], щоб переключати регістр в режимі "Т9". Наявні великі літери (≜), нижній регістр (без  $i$ ндикатора) та перша велика ( $\triangle$ ).
- Натискайте [Ліворуч] або [Праворуч], щоб переміщувати курсор.
- Натискайте [**C**], щоб видаляти символи один за одним. Натискайте і утримуйте натиснутою клавішу [**C**], щоб очистити дисплей.

# **Додавання нового слова у словник T9**

Для деяких мов ця функція може бути недоступна.

- 1.Введіть слово, яке потрібно додати.
- 2. Натисніть [**0**], щоб відобразити інші варіанти слів для натиснутих клавіш. Якщо варіантів слів більше немає, у нижньому рядку дисплея <sup>з</sup>'явиться **Додати**.

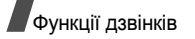

- 3.Натисніть <sup>&</sup>lt;**Додати**>.
- 4. Введіть потрібне слово <sup>в</sup> режимі "АБВ" і натисніть <sup>&</sup>lt;**Taк**>.

# **Використання режиму "Цифри"**

В режимі "Цифри" вводяться цифри.

Натисніть клавіші <sup>з</sup> відповідними цифрами, які потрібно ввести.

# **Використання режиму "Символи"**

В режимі "Символи" вводяться символи.

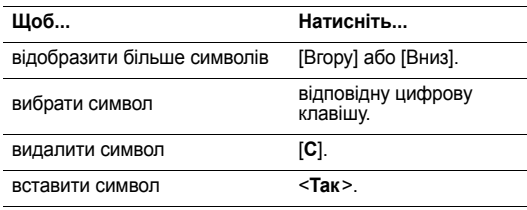

# <span id="page-22-0"></span>**Функції дзвінків**

<span id="page-22-1"></span>Розширені функції дзвінків

# **Здійснення дзвінків**

- 1. В режимі очікування введіть код регіону та номер телефону.
- 2. Натисніть [ ¬ ].
- Натисніть [**C**], щоб видалити останню введену цифру, або натисніть та утримуйте [**C**], щоб очистити весь дисплей. Ви можете перемістити курсор, щоб відредагувати неправильно введену цифру.

# **Здійснення міжнародних дзвінків**

- 1. В режимі очікування натисніть та утримуйте клавішу [**0**]. З'явиться символ **<sup>+</sup>**.
- 2. Введіть код країни, код регіону та номер телефону і натисніть клавішу [  $\blacktriangledown$ ].

# **Повторний набір останніх набраних номерів**

- 1. В режимі очікування натисніть [  $\bigtriangledown$ ], щоб відобразити список недавніх номерів.
- 2. Перейдіть до потрібного номера і натисніть [ $\searrow$ ].

# **Здійснення дзвінків <sup>з</sup> телефонної книги**

Якщо Ви зберегли номер <sup>в</sup> телефонній книзі, його можна набрати, вибравши у телефонній книзі. • [стор](#page-27-4). 25

Ви також можете використовувати функцію швидкого набору, щоб призначити номери, за якими найчастіше робляться дзвінки, окремим цифровим клавішам. ▶ [стор](#page-29-3). 27

# **Набір номера <sup>з</sup> SIM-картки**

- 1. В режимі очікування введіть номер комірки розміщення потрібного телефонного номера і натисніть [#].
- 2.Прокрутіть інші номери.
- 3.Натисніть <**Дзвінок**> або [ ), щоб набрати потрібний номер.

# **Завершення дзвінка**

Закрийте телефон або натисніть  $[\sqrt{\ }$ .

# **Відповідь на дзвінок**

Коли надходить дзвінок, телефон подає звуковий сигнал та відображує зображення вхідного дзвінка.

Натисніть [ ] або <sup>&</sup>lt;**Прийн.**>, щоб відповісти на дзвінок.

# **Поради щодо відповіді на дзвінок**

- Якщо увімкнена опція **Відповідь будь-якою клавішею**, Ви можете натискати будь-яку клавішу для відповіді на дзвінок, за винятком  $\sqrt{\alpha}$ .  $\blacktriangleright$  [стор](#page-61-3). 59
- Якщо увімкнена опція **Активний фолдер**, для відповіді на дзвінок достатньо відкрити телефон.
- •Натисніть [  $\textdegree$  ], щоб відхилити дзвінок.
- В залежності від установки **Бокова клавіша** Ви можете натиснути і утримувати [ и / ), щоб вимкнути сигнал дзвінка або відхилити дзвінок. • [стор](#page-60-4). 58

# **Перегляд пропущених дзвінків**

Якщо Ви пропустили дзвінки, на екрані буде відображатися їх кількість.

- 1. Натисніть <sup>&</sup>lt;**Пропу щ**>.
- 2. Якщо необхідно, прокрутіть пропущені дзвінки.
- 3. Натисніть [  $\bigtriangledown$ ], щоб набрати потрібний номер.

Функції дзвінків

# **Використання гарнітури**

Використовуйте гарнітуру для відповіді на дзвінки без потреби тримати телефон.

З'єднайте гарнітуру <sup>з</sup> гніздом <sup>з</sup> правого боку телефону.

Кнопки на гарнітурі працюють таким чином:

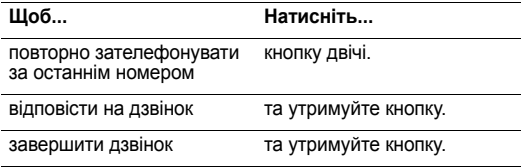

# **Опції під час дзвінків**

Під час дзвінків можна використовувати багато функцій.

# **Регулювання гучності під час дзвінка**

Регулюйте гучність динаміка під час дзвінка за допомогою клавіш  $[$ »/ $\mathbf{v}$ ].

Натисніть клавішу [▲], щоб збільшити, або клавішу [▼], щоб зменшити рівень гучності.

# **Запис розмови під час дзвінка**

Натисніть <sup>&</sup>lt;**Опції**> і виберіть **Записати розмову**, щоб записати свою розмову під час дзвінка.

Записані розмови зберігаються <sup>в</sup> меню **Голоси**.

# **Встановлення дзвінка на утримання/Знімання <sup>з</sup> утримання**

Натисніть <sup>&</sup>lt;**Утрим.**> або <sup>&</sup>lt;**Витягти**>, щоб поставити дзвінок на утримання або зняти його.

# **Здійснення другого дзвінка**

Ви можете зробити другий дзвінок, якщо Ваша мережа це підтримує.

- 1. Натисніть <sup>&</sup>lt;**Утрим.**>, щоб поставити дзвінок на утримання.
- 2. Зробіть другий дзвінок, як звичайно.
- 3. Натискайте <sup>&</sup>lt;**Перекл.**> для переключення між дзвінками.
- 4. Натисніть <sup>&</sup>lt;**Опції**> і виберіть **Закінчити дзвінок що утримується**, щоб завершити дзвінок на утриманні.
- 5.  $\,$  Для завершення активного дзвінка натисніть [  $\curvearrowleft$  ].

# **Відповідь на другий дзвінок**

Ви можете відповісти на вхідний дзвінок, якщо Ваша мережа це підтримує та Ви активували функцію очікування дзвінка. • [стор](#page-34-4). 32

- 1. Натисніть [  $\sum$ ], щоб відповісти на дзвінок. Перший дзвінок автоматично ставиться на утримання.
- 2. Натискайте <sup>&</sup>lt;**Перекл.**> для переключення між дзвінками.
- 3. Натисніть <sup>&</sup>lt;**Опції**> і виберіть **Закінчити дзвінок що утримується**, щоб завершити дзвінок на утриманні.
- 4.  $\,$  Для завершення активного дзвінка натисніть [  $\curvearrowleft$  ].

# **Переведення дзвінків**

Ви можете перевести активний дзвінок на дзвінок на утриманні, щоб абоненти могли поговорити між собою. Натисніть <sup>&</sup>lt;**Опції**> і виберіть **Перевести дзвінок**.

# **Використання гучномовця**

Ви можете говорити та слухати телефон на короткій відстані.

Натисніть <sup>&</sup>lt;**Опції**> і виберіть **Гуч.зв.** або **Норм.**.

# **Використання функції " Чiткий звук"**

Ця функція видаляє зовнішній шум і покращує якість дзвінка таким чином, що особа, <sup>з</sup> якою Ви спілкуєтеся, може чути Вас чітко навіть у випадку, коли Ви знаходитесь у галасливому середовищі.

Натисніть <sup>&</sup>lt;**Опції**> і виберіть **Чіткий звук увімк.** або **Чіткий звук вимк.**.

# **Вимкнення мікрофона** (Вимк. звук)

Ви можете тимчасово вимкнути мікрофон свого телефону, щоб абонент не міг Вас почути.

Натисніть <sup>&</sup>lt;**Опції**> і виберіть **Вимк. звук** або **Увім. звук**.

# **Вимкнення або увімкнення тонів клавіш**

Тони клавіш можна вмикати та вимикати.

Натисніть <sup>&</sup>lt;**Опції**> і виберіть **Вимк. DTMF клав.** або **Увім. DTMF клав.**.

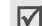

- Щоб зв'язуватися <sup>з</sup> автовідповідачами чи
- комп'ютеризованими телефонними системами, опція **Увім. DTMF клав.** має бути увімкнена.

Функції дзвінків

# **Надсилання послідовності тонів DTMF**

Тони DTMF (Dual tone multi-frequency – Двотоновий багаточастотний набір) – це тони, які використовуються телефоном для тонового набору.

Тони DTMF можна надсилати як групу після повного введення номера, який потрібно надіслати, або після завантаження його <sup>з</sup> телефонної книги. Ця функція корисна для введення пароля чи номера рахунку під час дзвінка до автоматичної системи, наприклад, банківської служби.

- 1. Під час <sup>з</sup>'єднання <sup>з</sup> системою віддалених послуг, натисніть <sup>&</sup>lt;**Опції**> і виберіть **Відправити DTMF**.
- 2. Введіть номер, який потрібно надіслати, і натисніть <sup>&</sup>lt;**Oк**>.

# **Використання телефонної книги**

Меню **Телефонна книга** можна використовувати для розміщення та зберігання записів. ▶ [стор](#page-27-5). 25 Натисніть <sup>&</sup>lt;**Опції**> і виберіть **Телефонна книга**.

# **Використання послуги повідомлень**

В меню **Повідомлення** можна читати вхідні повідомлення та створювати і надсилати нові. ▶ [стор](#page-36-7). 34 Натисніть <sup>&</sup>lt;**Опції**> і виберіть **Повідомлення**.

# **Використання SIM-послуг**

Меню **SIM-AT** наявне, якщо Ваша SIM-картка <sup>п</sup>iдтримує цю послугу. SIM-картка надає доступ до таких послуг, як новини, погода, спорт, розваги та місцезнаходження.

Для отримання детальнішої інформації див. інструкції щодо своєї SIM-картки або зверніться до постачальника послуг.

# **Здійснення конференц-дзвінків**

Використовуйте цю функцію, щоб об'єднати кількох осіб (максимум шість) у конференц-дзвінок, тобто у дзвінок <sup>з</sup> участю кількох сторін.

Для використання цієї функції Ваш постачальник послуг повинен підтримувати конференц-дзвінки.

# **Настроювання конференц-дзвінка**

- 1.Зателефонуйте першому учаснику.
- 2. Зателефонуйте другому учаснику. Перший дзвінок автоматично ставиться на утримання.
- 3. Натисніть <sup>&</sup>lt;**Опції**> і виберіть **Об'єднати**. Перший учасник додається до конференц-дзвінка.
- 4. Якщо потрібно, зателефонуйте іншій особі або дайте відповідь на вхідний дзвінок.
- 5. Натисніть <sup>&</sup>lt;**Опції**> і виберіть **Об'єднати**.

6.Повторіть дії кроків 4 та 5 як потрібно.

# **Приватна розмова <sup>з</sup> одним із учасників**

- 1.Натисніть <sup>&</sup>lt;**Опції**> і виберіть **Розділити**.
- 2. Виберіть ім'<sup>я</sup> або номер зі списку учасників. Ви можете приватно поговорити <sup>з</sup> учасником, <sup>в</sup> той час коли інші учасники продовжуватимуть спілкуватися між собою.
- 3. Щоб повернутися до конференц-дзвінка, натисніть <sup>&</sup>lt;**Опції**> і виберіть **Об'єднати**.

# **Відключення одного <sup>з</sup> учасників**

- 1.Натисніть <sup>&</sup>lt;**Опції**> і виберіть **Видалити**.
- 2.Виберіть ім'<sup>я</sup> або номер зі списку учасників.

Учасник від'єднується від дзвінка, <sup>а</sup> решта учасників продовжують спілкування між собою.

3.Закрийте телефон або натисніть [  $\widehat{\mathcal{C}}$  ], щоб завершити конференц-дзвінок.

# <span id="page-27-0"></span>**Функції меню**

<span id="page-27-2"></span><span id="page-27-1"></span>Перелік всіх опцій меню

# <span id="page-27-5"></span>**Телефонна книга**

Ви можете зберігати телефонні номери на своїй SIM-картці та у пам'яті телефону. SIM-картка та пам'ять телефону відокремлені, але використовуються як одне ціле, і разом вони називаються телефонною книгою.

Ви можете керувати своєю "Телефонною книгою" та відкривати сервісні номери <sup>в</sup> меню **Телефонна книга**.

Щоб відкрити це меню, натисніть <sup>&</sup>lt;**Тел.Кн.**> <sup>в</sup> режимі очікування.

# <span id="page-27-4"></span><span id="page-27-3"></span>**Знайти ім'я** (Телефонна книга 1.1)

Використовуйте це меню для пошуку номерів у телефонній книзі.

# **Пошук запису**

- 1. Введіть перші кілька літер імені, яке потрібно знайти.
- 2. Виберіть зі списку потрібне ім'я.

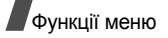

- 3. Якщо Ви вибрали запис <sup>з</sup> пам'яті телефону, перейдіть до потрібного номера або інформаційного елемента.
- 4. Натисніть [ ], щоб набрати номер, або <sup>&</sup>lt;**Опції**<sup>&</sup>gt;та <sup>&</sup>lt;**Редагув**>, щоб змінити інформацію.

# **Використання опцій телефонної книги**

Під час перегляду контактів у телефонній книзі натисніть <sup>&</sup>lt;**Опції**>, щоб отримати доступ до таких функцій:

- •**Редагувати номер**: змінює поточний вибраний номер.
- •**Змінити ім'я**: змінює ім'<sup>я</sup> контакту.
- • **Відправити повідомлення**: надсилає SMSповідомлення.
- • **Копіювати**: копіює номер <sup>з</sup> пам'яті телефону або SIMкартки.
- •**Видалити запис**: видаляє запис.

# <span id="page-28-0"></span>**Додати запис** (Телефонна книга 1.2)

Використовуйте це меню для додавання нових контактів до телефонної книги.

# **Збереження номера у пам'яті телефону**

- 1.Введіть номер і натисніть <sup>&</sup>lt;**Зберег.**>.
- 2.Виберіть **Телефон**.
- 3.Виберіть тип номера.
- 4.Введіть ім'<sup>я</sup> та натисніть <sup>&</sup>lt;**Так**>.
- 5. Натисніть [Праворуч] та змініть установки або введіть інформацію про контакт.
	- **Мобільний**/**Домашній**/**Робота**/**Факс**/**Інші**: додайте до однієї <sup>з</sup> категорій.
	- •**E-mail**: введіть адресу електронної пошти.
	- **Зауваження**: додайте нотатку про особу.
	- **Група абонентів**: додайте номер до групи абонентів.
	- **Зображення**: додайте зображення для ідентифікації абонента, яке сповіщатиме про дзвінок від нього.
	- **Мелодiя**: додайте мелодію сигналу дзвінка, яка сповіщатиме про дзвінок <sup>з</sup> цього номера.

# **Збереження номера на SIM-картці**

- 1.Введіть номер і натисніть <sup>&</sup>lt;**Зберег.**>.
- 2.Виберіть **SIM**.
- 3.Введіть ім'<sup>я</sup> та натисніть <sup>&</sup>lt;**Так**>.
- 4. Якщо необхідно, змініть номер комірки та натисніть <**Так**>.

# <span id="page-29-3"></span><span id="page-29-0"></span>**Швидкий набір** (Телефонна книга 1.3)

Використовуйте це меню для призначення номерів швидкого набору (2 – 9) для восьми номерів, які набираються найчастіше.

# **Призначення записів для швидкого набору**

- 1. Виберіть клавішу розміщення **2**-**9**. Клавіша **1** зарезервована для послуги "Голосова пошта".
- 2.Виберіть **Редагувати номер**.
- 3. Введіть номер телефону або натисніть <sup>&</sup>lt;**Тел.Кн.**> та виберіть потрібний контакт зі списку контактів.
- 4. Натисніть <sup>&</sup>lt;**Так**>.

# **Керування записами швидкого набору**

Після визначення записів швидкого набору, виберіть цю функцію для доступу до таких опцій:

- • **Редагувати номер**: додає інший номер вже запрограмованій клавіші.
- •**Змінити ім'я**: додає ім'<sup>я</sup> до запису або змінює його.
- •**Видалити**: скасовує всі установки швидкого набору.

# **Набір номерів записів швидкого набору**

В режимі очікування натисніть і потримайте відповідну клавішу.

# <span id="page-29-1"></span>**Копіювати всі <sup>в</sup> Тел.** (Телефонна книга 1.4)

Використовуйте це меню для копіювання всіх записів <sup>з</sup> SIM-картки у пам'ять телефону.

Номери копіюються і за замовчуванням позначаються як **Мобільний**.

# <span id="page-29-2"></span>**Видалити всі** (Телефонна книга 1.5)

Використовуйте це меню для видалення всіх записів у кожній комірці пам'яті.

- 1. Натисніть <sup>&</sup>lt;**Обрати**>, щоб позначити комірки пам'яті для очищення.
- 2. Натисніть <sup>&</sup>lt;**Так**>.
- 3.Натисніть <sup>&</sup>lt;**Так**>, щоб підтвердити видалення.
- 4.Введіть пароль телефону і натисніть <sup>&</sup>lt;**Так**>.

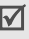

На заводі пароль було встановлено на **00000000**. Цей пароль можна змінити. ▶ [стор](#page-59-3). 57

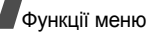

# <span id="page-30-1"></span>**Власний номер** (Телефонна книга 2.1)

Використовуйте цю функцію для перевірки телефонних номерів або призначення імені кожному <sup>з</sup> номерів.

Зміни, зроблені тут, не впливають на фактичні номери абонента на Вашій SIM-картці.

# <span id="page-30-2"></span>**Настройки групи** (Телефонна книга 2.2)

Використовуйте це меню для зміни властивостей груп абонентів.

- • **Мелодія**: виберіть мелодію, яка звучатиме під час надходження дзвінка від абонента <sup>з</sup> групи.
- •**Змінити ім'я**: змініть назву групи.
- • **Переглянути зображення**: показує зображення, що відображатиметься під час надходження дзвінка від абонента з групи.

# <span id="page-30-3"></span>**Стан пам'яті** (Телефонна книга 2.3)

Використовуйте це меню для перевірки кількості збережених записів та загальної кількості записів, яку можна зберегти у пам'яті телефону або на SIM-картці.

# <span id="page-30-4"></span>**Сервісні номери** (Телефонна книга 3.1)

Це меню наявне лише у випадку, якщо Ваша SIM-картка підтримує "Сервісні номери" (SDN - Service Dialling Numbers). Використовуйте меню для перегляду списку SDN, наданого Вашим постачальником послуг, у тому числі номерів служби екстреної допомоги, довідкових служб та голосової пошти.

Перейдіть до потрібного номера і натисніть <sup>&</sup>lt;**Дзвінок**<sup>&</sup>gt; або [  $\blacktriangledown$ ].

# <span id="page-30-0"></span>**SIM AT** (Меню 1)

Це меню наявне лише у випадку використання картки SIM AT, яка надає додаткові послуги, наприклад, послуги новин, погоди, спорту, розваг та місцезнаходження. Наявні послуги можуть різнитися <sup>в</sup> залежності від планів Вашого постачальника послуг.

Для отримання детальнішої інформації див. інструкції щодо своєї SIM-картки або зверніться до постачальника послуг.

# <span id="page-31-0"></span>**Журнал дзвінків** (Меню 2)

Використовуйте це меню для перегляду номерів, за якими Ви телефонували, отриманих чи пропущених дзвінків, тривалості дзвінків та їх вартості.

Щоб відкрити це меню, натисніть <sup>&</sup>lt;**Меню**> <sup>в</sup> режимі очікування та виберіть **Журнал дзвінків**.

# <span id="page-31-1"></span>**Пропущенi** (Меню 2.1)

Це меню відображує останні отримані дзвінки, на які Ви не відповіли.

Під час перегляду журналу дзвінків натисніть <sup>&</sup>lt;**Опції**>, щоб отримати доступ до таких опцій:

- •**Видалити**: видаляє запис у журналі дзвінків.
- •**Видалити всі**: видаляє всі записи у журналі дзвінків.
- • **Вставити**: вставляє номер дзвінка на екран <sup>в</sup> режимі набору номера.

# <span id="page-31-2"></span>**Вхідні** (Меню 2.2)

В цьому меню відображуються останні отримані дзвінки.

# <span id="page-31-3"></span>**Вихідні** (Меню 2.3)

В цьому меню відображуються останні набрані номери телефонів.

# <span id="page-31-4"></span>**Видалити всі** (Меню 2.4)

Використовуйте це меню для видалення всіх записів у кожному типі дзвінків.

- 1. Натисніть <sup>&</sup>lt;**Обрати**>, щоб позначити типи дзвінків для очищення.
- 2. Натисніть <sup>&</sup>lt;**Ок**>.
- 3.Натисніть <sup>&</sup>lt;**Так**>, щоб підтвердити видалення.

# <span id="page-31-5"></span>**Тривалість** (Меню 2.5)

У цьому меню відображується журнал тривалості отриманих та здійснених дзвінків. Фактичний час, за який стягувалася плата Вашим постачальником послуг, може відрізнятися.

- **Останнього**: перевірте тривалість останнього дзвінка.
- **Всього вихідних**: перевірте загальну тривалість усіх здійснених дзвінків.
- **Всього вхідних**: перевірте загальну тривалість усіх отриманих дзвінків.

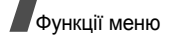

• **Скинути таймери**: скиньте всі таймери дзвінків. Вам необхідно ввести пароль телефону.

 $\overline{\mathsf{Y}}$ На заводі пароль було встановлено на **00000000**. Цей пароль можна змінити. ▶ [стор](#page-59-3). 57

# <span id="page-32-0"></span>**Вартість** (Меню 2.6)

Ця функція мережі відображує вартість дзвінків. Це меню наявне лише у випадку, якщо Ваша SIM-картка її підтримує. Зауважте, що ця функція не призначена для використання <sup>з</sup> метою виставлення рахунків.

- • **Останнього**: дозволяє перевірити вартість останнього дзвінка.
- • **Загальна**: дозволяє перевірити загальну вартість всіх Ваших дзвінків. Якщо загальна вартість перевищує максимальну вартість, встановлену <sup>в</sup> меню **Встанов.максимальну**, Ви повинні скинути показники лічильника, перш ніж Ви зможете зробити інший дзвінок.
- • **Максимальна**: дозволяє перевірити значення максимальної вартості, встановлене за допомогою опції **Встанов.максимальну**.
- • **Скидання лічильників**: дозволяє скинути показники лічильників вартості. Вам потрібно ввести Ваш PIN2-код.
- **Встанов.максимальну**: дозволяє встановити максимальну вартість, дозволену для Ваших дзвінків. Вам потрібно ввести Ваш PIN2-код.
- **Вартість/Unit**: дозволяє встановити ціну однієї одиниці, яка застосовується для підрахунку вартості Ваших дзвінків. Вам потрібно ввести Ваш PIN2-код.

# <span id="page-32-1"></span>**Послуги мережі** (Меню 3)

Використовуйте це меню для доступу до послуг мережі. Перевірити їх наявність та передплатити, якщо потрібно, можна у свого постачальника послуг.

Щоб відкрити це меню, натисніть <sup>&</sup>lt;**Меню**> <sup>в</sup> режимі очікування та виберіть **Послуги мережі**.

# <span id="page-32-2"></span>**Переадресація** (Меню 3.1)

Ця послуга мережі переадресовує вхідні дзвінки на номер телефону, який Ви вкажете.

- 1. Виберіть опцію переадресації дзвінків:
	- •**Завжди переад.**: переадресовуються всі дзвінки.
	- **Якщо зайнятий**: дзвінки переадресовуються, якщо Ви наразі зайняті іншим дзвінком.
	- **Немає відповіді**: дзвінки переадресовуються, якщо Ви не відповіли на дзвінок.
- • **Якщо недосяжний**: дзвінки переадресовуються, якщо Ви знаходитеся поза зоною покриття мережі або коли Ваш телефон вимкнений.
- • **Скасувати всі**: скасовуються всі опції переадресації дзвінків.
- 2.Виберіть типи дзвінків, які будуть переадресовуватися.
- 3. Щоб увімкнути переадресацію дзвінків, виберіть **Активув**. В іншому разі виберіть **Видалити**.
- 4. Введіть номер, на який повинні переадресовуватися дзвінки, і натисніть <sup>&</sup>lt;**Так**>.
- 5. Якщо Ви вибрали **Немає відповіді**, виберіть інтервал часу, який чекатиме мережа, перш ніж переадресувати дзвінок, і натисніть <sup>&</sup>lt;**Обрати**>.

# **Заборона дзвінків** (Меню 3.2)

Ця послуга мережі дозволяє обмежувати дзвінки.

- 1. Виберіть опцію заборони дзвінків:
	- •**Всі вихідні**: всі вихідні дзвінки заборонені.
	- •**Міжнародні**: міжнародні дзвінки заборонені.
- **Міжнародні окрім додому**: дозволені лише дзвінки на номери <sup>в</sup> межах країни, <sup>в</sup> якій Ви перебуваєте за кордоном, та дзвінки до Вашої рідної країни, яка визначається за місцем перебування Вашого оператора домашньої мережі.
- **Всі вхідні**: вхідні дзвінки заборонені.
- **Вхідні коли за кордоном**: заборонені вхідні дзвінки, коли Ви використовуєте свій телефон за межами своєї рідної країни.
- **Скасувати всі**: скасовуються всі установки заборони дзвінків, що дозволяє здійснювати та отримувати дзвінки, як звичайно.
- **Змінити пароль заборони**: слугує для зміни пароля заборони дзвінків, який можна отримати у свого постачальника послуг.
- <span id="page-33-0"></span>2.Виберіть типи дзвінків, які будуть заборонені.
- 3. Натисніть <sup>&</sup>lt;**Активув**>. Щоб вимкнути заборону дзвінків, натисніть <sup>&</sup>lt;**Вимкн.**>.
- 4. Введіть пароль заборони дзвінків, який надає Ваш постачальник послуг, і натисніть <sup>&</sup>lt;**Так**>.

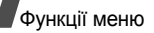

# <span id="page-34-4"></span><span id="page-34-0"></span>**Очікування дзвінка** (Меню 3.3)

Ця послуга мережі сповіщає Вас про надходження іншого дзвінка, коли Ви розмовляєте по телефону.

- 1. Виберіть тип дзвінків, до якого буде застосовано опцію очікування дзвінка.
- 2. Натисніть <sup>&</sup>lt;**Активув**>. Щоб вимкнути очікування дзвінків, натисніть <sup>&</sup>lt;**Вимкн.**>.

# <span id="page-34-1"></span>**Вибір мережі** (Меню 3.4)

Ця послуга мережі дозволяє Вам автоматично або вручну вибирати мережу, що буде використовуватися у роумінгу за межами Вашої домашньої мережі.

Ви можете вибрати мережу, відмінну від Вашої місцевої, лише у випадку, якщо Ваш оператор мережі уклав <sup>з</sup> цим оператором угоду про роумінг.

- • **Автоматично**: у роумінгу <sup>з</sup>'єднання відбувається <sup>з</sup> першою доступною мережею.
- •**Вручну**: виберіть потрібну мережу.

# <span id="page-34-2"></span>**Ідентиф.номера** (Меню 3.5)

Ця послуга мережі дозволяє встановити, щоб Ваш номер телефону не відображувався на дисплеї абонента, якому Ви телефонуєте. Проте у деяких мережах користувачам забороняється змінювати цю установку.

- **За замовчуванням**: використовується стандартна установка, встановлена мережею.
- **Приховати номер**: забезпечує, щоб Ваш номер не відображався на дисплеї абонента, якому Ви телефонуєте.
- **Послати номер**: Ваш номер надсилається кожного разу, коли Ви робите дзвінок.

# <span id="page-34-3"></span>**Вибір діапазону** (Меню 3.6)

Для здійснення та отримання дзвінків потрібно, щоб телефон зареєструвався у наявній мережі. Ваш телефон може працювати <sup>в</sup> мережі будь-якого із наступних типів: GSM 1900 та об'єднана GSM 900/1800.

Країна, <sup>в</sup> якій було придбано телефон, встановлює свій стандартний діапазон. Під час подорожі за кордон не забудьте переключитися на відповідний діапазон.

При виборі нового діапазону Ваш телефон автоматично шукає всі доступні мережі. Телефон зареєструється у потрібній мережі <sup>в</sup> межах діапазону.

# <span id="page-35-4"></span>**Активна лінія** (Меню 3.7)

Деякі SIM-картки можуть використовуватися <sup>з</sup> двома абонентськими номерами. Використовуйте це меню, щоб вибрати лінію для здійснення дзвінків, якщо Ваша SIMкартка підтримує два номери.

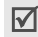

Дзвінки надходять на обидві лінії, незалежно від вибраної.

# <span id="page-35-0"></span>**Настройка звуку** (Меню 4)

Використовуйте це меню для настроювання різних установок звуку.

# <span id="page-35-1"></span>**Звук дзвінка** (Меню 4.1)

Використовуйте це меню для настроювання сигналу для вхідних дзвінків.

- • **Мелодії за замовч.**: встановіть одну <sup>з</sup> запрограмованих мелодій.
- • **Мої звуки**: виберіть один із звуків, завантажених <sup>з</sup> бездротового Інтернету, програми Samsung PC Studio чи отриманих через MMS.
- •**Гучність дзвінка**: настройте гучність сигналу дзвінка.

 **Тип сигналу**: вкажіть, як телефон повідомлятиме Вас про вхідні дзвінки.

**Мелодія**: телефон подає вибраний звук дзвінка.

**Вібрація**: телефон подає вібруючий сигнал і не подає звуковий.

**Мелодія після вібр.**: телефон тричі подає вібруючий сигнал, <sup>а</sup> потім починає подавати звуковий.

**Лише світло**: телефон блиматиме службовим світлом.

# <span id="page-35-2"></span>**Звук повідомлення** (Меню 4.2)

Використовуйте це меню для настроювання сигналу для вхідних повідомлень SMS та MMS.

- **Звук**: виберіть один <sup>з</sup> кількох звуків для повідомлень.
- **Тип сигналу**: вкажіть, яким чином телефон сповіщатиме Вас про надходження повідомлень.
- **Повторення**: вкажіть, як часто телефон оповіщатиме Вас про надходження нового повідомлення.

# <span id="page-35-3"></span>**Увім/Вимк живлення** (Меню 4.3)

Використовуйте це меню для вибору мелодії, яку відтворюватиме телефон під час увімкнення чи вимкнення.
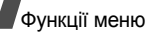

## <span id="page-36-1"></span>**Звук <sup>з</sup>'єднання** (Меню 4.4)

Використовуйте це меню, щоб запрограмувати телефон на подавання звукового сигналу, коли він <sup>з</sup>'єднується <sup>з</sup> системою.

## **Звук клавіатури** (Меню 4.5)

Використовуйте це меню для вибору звуку, який подаватиметься під час натискання клавіш.

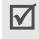

Гучність звуку клавіш можна регулювати за допомогою [ / ] <sup>в</sup> режимі очікування.

## **Щохвилинний звук** (Меню 4.6)

Використовуйте це меню, щоб встановити телефон на подавання звукового сигналу щохвилини під час вихідного дзвінка для оповіщення Вас про тривалість дзвінка.

## <span id="page-36-4"></span>**Режим без звуку** (Меню 4.7)

Використовуйте це меню, щоб встановити, як телефон сповіщатиме Вас про окремі події <sup>в</sup> режимі "Без звуку" замість подавання звукових сигналів.

- •**Вібрація**: встановіть для телефону вібруючий сигнал.
- •**Вимк. звук**: вимкніть всі звукові установки.

## <span id="page-36-3"></span><span id="page-36-2"></span>**Сигнал під час дзвінка** (Меню 4.8)

Використовуйте це меню, щоб вибрати, чи телефон сповіщатиме Вас про отримання нового повідомлення або про увімкнення сигналу нагадування під час розмови.

## **Повідомлення** (Меню 5)

Використовуйте меню **Повідомлення** для надсилання та отримання коротких текстових та мультимедійних повідомлень. Ви також можете використати функції pushповідомлень WAP, голосової пошти та інформаційних повідомлень.

Щоб відкрити це меню, натисніть <sup>&</sup>lt;**Меню**> <sup>в</sup> режимі очікування та виберіть **Повідомлення**.

## <span id="page-36-0"></span>**SMS повідомлення** (Меню 5.1)

<span id="page-36-5"></span>Послуга коротких повідомлень (SMS - Short Message Service) дозволяє Вам надсилати та отримувати текстові повідомлення, у тому числі <sup>з</sup> малюнками, звуковими записами та анімаційними зображеннями.

Максимальна кількість символів, яку можна ввести у  $\overline{\mathsf{M}}$ коротке повідомлення, відрізняється <sup>в</sup> залежності від постачальника послуг. Якщо кількість символів у Вашому повідомленні перебільшує допустиму, телефон розділить повідомлення на кілька частин.

#### <span id="page-37-2"></span>**Створити** (Меню 5.1.1)

Ви можете створювати та надсилати текстові повідомлення.

1.Введіть своє повідомлення.

> Ви можете ввести до 160 стандартних символів або близько 70 символів Unicode, таких як 'в'.

- 2. Натисніть <sup>&</sup>lt;**Опції**>, щоб отримати доступ до таких опцій:
	- •**Текст**: зміна формату тексту.
	- • **Додати медіа**: додайте до повідомлення картинку, анімаційне зображення чи мелодію.
	- •**Шаблони**: завантажте шаблон тексту.
	- • **Зберегти повідомлення**: збережіть повідомлення до папки **Вихідні**, щоб надіслати його пізніше.
- 3.Натисніть <sup>&</sup>lt;**Опції**> і виберіть **Відправити**.
- 4.Введіть номер одержувача.

Для надсилання повідомлення кільком одержувачам натисніть <sup>&</sup>lt;**Додати**> і повторіть цей крок.

5. Після завершення натисніть <sup>&</sup>lt;**TaК**>, щоб надіслати повідомлення.

## <span id="page-37-1"></span>**Вхідні** (Меню 5.1.2)

У цьому меню можна переглянути отримані текстові повідомлення.

Під час перегляду повідомлення натисніть <sup>&</sup>lt;**Опції**>, щоб отримати доступ до таких опцій:

- <span id="page-37-0"></span>**Видалити**: видаляє повідомлення.
- •**Відповідь**: слугує для відповіді відправнику.
- **Передзвонити**: дозволяє зателефонувати відправнику.
- **Вирiзати адресу**: вилучає <sup>з</sup> повідомлення URL-адреси, адреси електронної пошти чи телефонні номери.
- **Відправити**: дозволяє переслати повідомлення.
- **Редагувати**: дозволяє редагувати повідомлення.
- **Вилучити медіа**: зберігає зображення чи звуки <sup>з</sup> повідомлення у телефон.
- **Перемістити**: переміщує повідомлення між SIMкарткою та пам'яттю телефону.

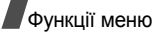

#### <span id="page-38-3"></span>**Вихідні** (Меню 5.1.3)

Ви можете переглянути відправлені чи збережені текстові повідомлення.

Під час перегляду повідомлення натисніть <sup>&</sup>lt;**Опції**>, щоб отримати доступ до таких опцій:

- <span id="page-38-1"></span>•**Видалити**: видаляє повідомлення.
- • **Вирiзати адресу**: вилучає <sup>з</sup> повідомлення URL-адреси, адреси електронної пошти чи телефонні номери.
- •**Відправити**: дозволяє переслати повідомлення.
- •**Редагувати**: дозволяє редагувати повідомлення.
- • **Перемістити**: переміщує повідомлення між SIMкарткою та пам'яттю телефону.

#### <span id="page-38-2"></span>**Видалити всі** (Меню 5.1.4)

Використовуйте це меню для видалення всіх повідомлень з кожної скриньки повідомлень.

- 1. Натисніть <sup>&</sup>lt;**Обрати**>, щоб позначити скриньки повідомлень для очищення.
- 2.Натисніть <sup>&</sup>lt;**Так**>.
- 3.Натисніть <sup>&</sup>lt;**Так**>, щоб підтвердити видалення.

## <span id="page-38-4"></span>**MMS повідомлення** (Меню 5.2)

Послуга мультимедійних повідомлень (MMS - Multimedia Message Service) доставляє повідомлення, що містять у собі текст, картинки та звукові записи, <sup>з</sup> одного телефону на інший або <sup>з</sup> телефону у скриньку електронної пошти.

#### <span id="page-38-0"></span>**Створити** (Меню 5.2.1)

Ви можете створювати та надсилати MMS-повідомлення.

- 1.Натисніть <sup>&</sup>lt;**Дода.**> у полі **Тема**.
- 2.Введіть тему повідомлення та натисніть <sup>&</sup>lt;**Так**>.
- 3.Перейдіть до поля **Картинка** і натисніть <sup>&</sup>lt;**Дода.**>.
- 4. Виберіть **Створити нове** і зробіть новий фотознімок або виберіть категорію зображень і саме зображення.
- 5.Перейдіть до поля **Звук** і натисніть <sup>&</sup>lt;**Дода.**>.
- 6. Виберіть **Новий запис** і запишіть новий звук або виберіть категорію звуків і самий звуковий запис.
- 7.Перейдіть до поля **Повідомлення** і натисніть <sup>&</sup>lt;**Дода.**>.
- 8.Введіть текст повідомлення.
- 9.Натисніть <sup>&</sup>lt;**Опції**> і виберіть **Виконано**.
- 10. Натисніть <sup>&</sup>lt;**Опції**>, щоб отримати доступ до таких опцій:
	- **Перегляд**: перевірка створеного повідомлення.
	- **Додати сторінку**: додавання нової сторінки.
	- **Тривал.сторінки**: встановлення проміжку часу, впродовж якого відображуватиметься поточна сторінка.
	- **Ефекти тексту**: зміна атрибутів тексту.
	- **Видалити тему**/**картинку**/**звук**/**повідом.**: видалення доданого елемента.
	- •**Видалити сторінку**: видалення поточної сторінки.
	- • **Зберегти повідомлення**: зберігає повідомлення у папці **Чернетки** або **Моя папка**.
- 11. Після завершення натисніть <sup>&</sup>lt;**Опції**> і виберіть **Відправити**.
- 12.Виберіть порожню комірку.
- 13.Виберіть **Номер тел.**, **E-mail** або **Тел. Книга**.
- 14. Введіть номер одержувача чи адресу електронної пошти або виберіть номер <sup>з</sup> телефонної книги. Щоб ввести додаткових адресатів, повторіть дії <sup>з</sup> кроку 12.
- 15.Після завершення натисніть <sup>&</sup>lt;**Відправ**>.

#### <span id="page-39-2"></span><span id="page-39-1"></span>**Вхідні** (Меню 5.2.2)

У цьому меню відображуються отримані MMS-повідомлення. Статус повідомлення позначається такими піктограмами:

- прочитане
- непрочитане
- Б. завантажується з сервера
- оповіщення про непрочитання
- оповіщення про прочитання

Під час перегляду повідомлення натисніть <sup>&</sup>lt;**Опції**>, щоб отримати доступ до таких опцій повідомлень:

- <span id="page-39-0"></span>**Видалити**: видалення повідомлення.
- **Повторити**: повторне відтворення повідомлення.
- **Відповідь**: відповідь відправнику.
- **Переслати**: пересилання повідомлення іншому абоненту.
- **Передзвонити**: дзвінок відправнику.
- **Вилучити медіа**: вилучення мультимедійних об'єктів <sup>з</sup> повідомлення.
- **Вилучити адресу**: вилучає <sup>з</sup> повідомлення URL-адреси, адреси електронної пошти чи телефонні номери.
- **Властивості**: перегляд властивостей повідомлення.

Функції меню

 $\overline{\mathsf{w}}$ 

• **Перемістити <sup>в</sup> Мою папку**: переміщення повідомлення у папку **Моя папка**.

> Після вибору оповіщення Ви можете відкрити **Вилучити**, щоб завантажити повідомлення <sup>з</sup> сервера MMS.

## <span id="page-40-1"></span>**Вихідні** (Меню 5.2.3)

У цьому меню відображуються надіслані MMSповідомлення. Статус повідомлення позначається такими піктограмами:

- •надсилаються
- •надіслані
- •надіслати неможливо
- •відкрите одержувачем

Під час перегляду повідомлення натисніть <sup>&</sup>lt;**Опції**>, щоб отримати доступ до таких опцій:

- <span id="page-40-0"></span>•**Видалити**: видалення повідомлення.
- •**Повторити**: повторне відтворення повідомлення.
- •**Відправити**: надсилання чи отримання повідомлення.
- •**Властивості**: перегляд властивостей повідомлення.
- • **Перемістити <sup>в</sup> Мою папку**: переміщення повідомлення у папку **Моя папка**.

## **Чернетки** (Меню 5.2.4)

Після створення мультимедійного повідомлення Ви можете зберегти його у скриньці повідомлень для надсилання пізніше. Повідомлення, створення яких було перервано, також зберігаються у цій скриньці повідомлень.

Під час перегляду повідомлення натисніть <sup>&</sup>lt;**Опції**>, щоб отримати доступ до таких опцій:

- **Відправити**: надсилання повідомлення.
- •**Повторити**: повторне відтворення повідомлення.
- **Видалити**: видалення повідомлення.
- **Властивості**: перегляд властивостей повідомлення.

## **Моя папка** (Меню 5.2.5)

Це меню дозволяє отримати доступ до повідомлень, які були переміщені <sup>з</sup> папки "Вхідні" у папку "Вихідні" або були збережені під час створення. Під час перегляду повідомлення натисніть <sup>&</sup>lt;**Опції**>, щоб отримати доступ до таких опцій:

- **Видалити**: видалення повідомлення.
- **Повторити**: повторне відтворення повідомлення.
- **Відправити**: надсилання повідомлення.
- • **Вилучити медіа**: вилучення мультимедійних об'єктів <sup>з</sup> повідомлення.
- • **Вилучити адресу**: вилучення <sup>з</sup> повідомлення URLадрес, адрес електронної пошти чи телефонних номерів.
- <span id="page-41-2"></span>•**Властивості**: перегляд властивостей повідомлення.

#### **Видалити всі** (Меню 5.2.6)

Використовуйте це меню для видалення всіх повідомлень з кожної скриньки повідомлень.

- 1. Натисніть <sup>&</sup>lt;**Обрати**>, щоб позначити скриньки повідомлень для очищення.
- 2.Натисніть <sup>&</sup>lt;**Так**>.
- <span id="page-41-4"></span><span id="page-41-0"></span>3.Натисніть <sup>&</sup>lt;**Так**>, щоб підтвердити видалення.

## **Push повідомлення** (Меню 5.3)

Використовуйте це меню для доступу до повідомлень <sup>з</sup> WAP-сервера.

- •**Вхідні**: відображення отриманих push-повідомлень.
- • **Настройки**: дозвіл чи заборона отримання телефоном push-повідомлень.

**Завжди**: телефон отримує всі push-повідомлення. **Ніколи**: телефон відхиляє push-повідомлення.

**Вибірково**: телефон отримує push-повідомлення лише від центру обслуговування, заданого у цій опції.

**Видалити всі**: видалення всіх push-повідомлень.

### **Шаблони** (Меню 5.4)

Використовуйте це меню для попередньо встановлених шаблонів повідомлень, щоб завантажувати їх під час створення нового повідомлення.

#### <span id="page-41-1"></span>**Голосова пошта** (Меню 5.5)

Використовуйте це меню для збереження номера послуги голосової пошти та доступу до скриньки цієї послуги.

- - Вам потрібно ввести номер сервера голосової пошти, перш ніж Ви зможете отримати доступ до цієї послуги. Номер послуги голосової пошти можна отримати у свого постачальника послуг.
- **Прослухати**: з'єднання <sup>з</sup> послугою голосової пошти для прослуховування своїх повідомлень. Ви також можете <sup>з</sup>'єднатися <sup>з</sup> сервером голосової пошти, утримуючи натиснутою клавішу [**1**] <sup>в</sup> режимі очікування.
- <span id="page-41-3"></span> **Номер голос.сервера**: зміна назви та номера сервера голосової пошти.

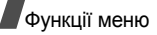

#### <span id="page-42-1"></span>**Мовлення** (Меню 5.6)

Послуга інформаційних повідомлень доставляє короткі повідомлення <sup>з</sup> різних тем, наприклад, про погоду чи стан на дорогах.

Використовуйте це меню для зміни установок послуги та доступу до інформаційних повідомлень.

•**Читати**: відкривання отриманих повідомлень.

У скриньці **Тимчасові** зберігаються мережні повідомлення до вимикання телефону.

У скриньці **Архів** мережні повідомлення зберігаються без обмеження часу. Натисніть <sup>&</sup>lt;**Опції**> і виберіть **Зберегти**, коли <sup>з</sup>'явиться текстове оповіщення. Повідомлення зберігається у скриньці **Архів**.

- • **Прийом**: вмикання чи вимикання отримання інформаційних повідомлень.
- • **Канал**: вкажіть канали, <sup>з</sup> яких Ви бажаєте отримувати інформаційні повідомлення.
- • **Мова**: виберіть мову, якою відображатимуться інформаційні повідомлення.

Детальнішу інформацію можна отримати у свого постачальника послуг.

## **Настройки** (Меню 5.7)

Використовуйте це меню для настроювання установок, необхідних для надсилання та отримання повідомлень.

#### **SMS повідомлення** (Меню 5.7.1)

Використовуйте це меню для настроювання установок SMS.

- $\triangledown$ Наявні у цьому меню опції установок можуть відрізнятися <sup>в</sup> залежності від постачальника послуг.
- **SMS центр**: збереження або зміна номера Вашого центру повідомлень.
- **Тривалість дії**: встановлення тривалості часу, впродовж якого Ваші повідомлення зберігатимуться <sup>в</sup> центрі повідомлень та здійснюватимуться спроби їх доставити.
- **Тип повідомлення**: встановлення стандартного типу повідомлень.
- **Шлях відповіді**: дозволяє одержувачу відповісти через Ваш центр повідомлень.
- <span id="page-42-0"></span> **Звіт про доставку**: програмування мережі на інформування про доставку Вашого повідомлення.

#### **MMS повідомлення** (Меню 5.7.2)

Використовуйте це меню для настроювання установок MMS.

#### **Настр. відправ.**

- • **Пріоритет**: встановлення рівня пріоритету Ваших повідомлень.
- • **Тривалість дії**: встановлення тривалості часу, впродовж якого Ваші повідомлення будуть зберігатися в центрі повідомлень.
- • **Доставити пізніше**: встановлення часу затримки перед надсиланням повідомлень.
- • **Приховати адресу**: приховання Вашого телефонного номера від відображення на дисплеї іншого абонента.
- <span id="page-43-0"></span>• **Звіт про доставку**: програмування мережі на інформування про доставку Вашого повідомлення.
- •**Підтвер. прочитання**: запит відповіді від одержувача.

### **Настр. прийому**

 **Приймання повідомлень**: визначте, чи завантажуватиме Ваш телефон нові повідомлення автоматично:

**Вручну**: телефон відображає оповіщення. Для завантаження нових повідомлень вручну, використовуйте опцію **Вилучити**.

**Автоматично**: телефон автоматично завантажує повідомлення <sup>з</sup> сервера.

**Відмова**: телефон відхиляє всі повідомлення.

- **Відхилення анонімних**: відхиляються повідомлення від невідомих відправників.
- **Відмова від реклами**: відхиляється отримання рекламних оголошень.
- **Звіт дозволений**: мережа надсилає відправнику звіт про доставку.

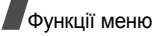

#### **Профілі MMS**

Ви можете настроїти необхідні мережні установки для MMS. Профіль, що використовувався останнім, автоматично активується для надсилання чи отримання подальших повідомлень.

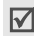

Зверніться до свого постачальника послуг щодо установок MMS, перш ніж змінювати їх у своєму телефоні.

- •**Поточний профіль**: виберіть профіль.
- • **Настройки профілю**: настроювання таких опцій для кожного профілю:

**Назва профілю**: призначте назву MMS-профілю.

**URL сервера**: введіть адресу свого MMS-сервера. **Настройки GPRS**: настроювання установок, необхідних для <sup>з</sup>'єднання <sup>з</sup> мережею GPRS.

- **Шлюз**: введіть IP-адресу і номер порту.
- **APN**: введіть назву точки доступу, що використовуватиметься для адреси мережі GPRS.
- **Ім'я**: введіть код користувача.
- **Пароль**: введіть пароль.

## <span id="page-44-2"></span>**Стан пам'яті** (Меню 5.8)

Використовуйте це меню для перегляду загальної кількості повідомлень, які можна зберегти, і кількості повідомлень, яку було збережено на SIM-картці та у пам'яті телефону.

## <span id="page-44-0"></span>**WAP&Ігри** (Меню 6)

В меню **WAP&Ігри** можна використовувати WAP-браузер, грати <sup>в</sup> ігри Java та відкривати зображення і звуки, збережені у пам'яті телефону.

Щоб відкрити це меню, натисніть <sup>&</sup>lt;**Меню**> <sup>в</sup> режимі очікування та виберіть **WAP&Ігри**.

## <span id="page-44-1"></span>**Послуги WWW** (Меню 6.1)

Браузер WAP (Wireless Application Protocol – Протокол для програм бездротового зв'язку) у Вашому телефоні дозволяє отримати доступ до бездротового Інтернету. За допомогою WAP-браузера Ви можете отримати доступ до оновленої інформації та великої різноманітності такого мультимедійного вмісту, як заставки та звуки сигналу дзвінка.

## **Домашній URL** (Меню 6.1.1)

Використовуйте це меню для <sup>з</sup>'єднання телефону <sup>з</sup> мережею та завантаження домашньої сторінки постачальника послуг бездротового Інтернету. Ви також можете натиснути  $[\boldsymbol{i}]$  в режимі очікування.

### **Навігація у WAP-браузері**

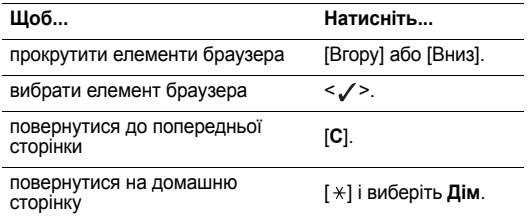

### **Вибір та використання опцій меню браузера**

- 1. Натисніть <sup>&</sup>lt;**Меню**> та **Меню браузера**. Або виберіть [  $\odot$ ] у верхній частині екрана.
- 2. Виберіть одну <sup>з</sup> таких опцій браузера:
	- •**Назад**: повертає до попереднього екрана.
	- •**Дім**: повертає до домашньої сторінки.
	- •**Вийти**: слугує для виходу <sup>з</sup> WAP-браузера.
- **Перезавантажити**: перезавантажує поточну сторінку.
- **Показати URL**: відображує URL-адресу поточної веб-сторінки. Ви також можете встановити поточну сторінку у якості домашньої для WAP-браузера.
- **Iнформація про...**: дозволяє переглянути інформацію про версію Вашого WAP-браузера.

#### **Використання опцій WAP-сторінки**

Перебуваючи на якійсь WAP-сторінці, натисніть  $[i]$ , щоб отримати доступ до таких опцій:

- **Перейти до URL**: слугує для ручного введення URLадреси.
- **Обрані URL**: переключає до меню **Обрані URL**.  $M$ еню 6.1.2
- **Повідомлення**: слугує для перевірки скриньок **Вхідні** та **Вихідні** <sup>в</sup> меню **SMS повідомлення**. Ви також можете створювати та надсилати нові SMSповідомлення. • [стор](#page-36-0). 34
- **Мультимедіа**: переключає <sup>в</sup> меню **Мультимедіа**.  $\triangleright$  [стор](#page-47-0). 45

## <span id="page-45-0"></span>**Обрані URL** (Меню 6.1.2)

Використовуйте це меню, щоб зберігати URL-адреси для швидкого доступу до веб-сторінок.

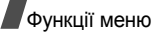

#### **Додавання закладок**

- 1.Виберіть порожню комірку.
- 2.Введіть URL-адресу та натисніть <sup>&</sup>lt;**Так**>.
- 3.Введіть назву для закладки та натисніть <sup>&</sup>lt;**Так**>.

## **Використання опцій закладок**

Після збереження елемента виберіть його, щоб отримати доступ до таких опцій:

- •**Перейти**: відкриває веб-сторінку.
- •**Редагувати**: редагування адреси та назви закладки.
- •**Видалити**: видаляє закладку.

## **Перейти до URL** (Меню 6.1.3)

Використовуйте це меню для ручного введення URLадреси веб-сторінки та її відкривання.

## <span id="page-46-0"></span>**Очистити кеш** (Меню 6.1.4)

Використовуйте це меню для очищення кеш-пам'яті пам'яті, <sup>в</sup> якій тимчасово зберігаються веб-сторінки, які Ви нещодавно відвідували.

## **Настройки проксі** (Меню 6.1.5)

Використовуйте це меню для настроювання серверів для WAP-браузера. Детальнішу інформацію щодо опцій установок можна отримати у свого постачальника послуг. Для кожного сервера наявні такі опції:

- **Назва проксі**: призначення назви профілю сервера.
- **Настройки GSM**: настроювання таких установок мережі GSM:

**Шлюз**: введіть IP-адресу і номер порту.

**Тип даних**: виберіть тип дзвінка даних.

**Номер дозвону**: введіть телефонний номер PPPсервера.

**Ім'я**: введіть код користувача.

**Пароль**: введіть пароль.

 **Настройки GPRS**: настроювання таких установок мережі GPRS:

**Шлюз**: введіть IP-адресу і номер порту.

**APN**: введіть назву точки доступу шлюзу мережі GPRS.

**Ім'я**: введіть код користувача.

**Пароль**: введіть пароль.

- **Домашній URL**: введіть адресу Вашої домашньої сторінки.
- **Канал**: виберіть носій, що використовуватиметься для кожного типу мережної адреси, що відкривається.

#### **Поточний проксі** (Меню 6.1.6)

Використовуйте це меню для активації одного <sup>з</sup> проксісерверів, які Ви настроїли.

### <span id="page-47-3"></span><span id="page-47-0"></span>**Мультимедіа** (Меню 6.2)

Використовуйте це меню для доступу до мультимедійних об'єктів, збережених у пам'яті телефону.

**Фотознімки** (Меню 6.2.1)

Використовуйте це меню для доступу до фотографій, зроблених за допомогою фотокамери.  $\blacktriangleright$  [стор](#page-57-0). 55

#### <span id="page-47-2"></span>**Зображення** (Меню 6.2.2)

У цьому меню відображуються зображення, завантажені <sup>з</sup> бездротового Інтернету або отримані у повідомленнях.

Під час відкривання повідомлення натисніть <sup>&</sup>lt;**Опції**>, щоб отримати доступ до таких опцій:

- •**Відправити**: надсилає зображення через MMS.
- •**Перейменувати**: змінює назву зображення.
- •**Видалити**: видаляє зображення.
- • **Встановити як заставку**: встановлює зображення у якості заставки <sup>в</sup> режимі очікування.
- • **Властивості**: слугує для перегляду властивостей зображення.

## <span id="page-47-1"></span>**Звуки** (Меню 6.2.3)

У цьому меню відображуються записані звуки, завантажені з бездротового Інтернету або отримані у повідомленнях.

Під час відкривання звукового файла натисніть <sup>&</sup>lt;**Опції**>, щоб отримати доступ до таких опцій:

- **Відправити**: надсилає звуковий файл через MMS.
- **Перейментувати**: змінює назву звукового файла.
- **Видалити**: видаляє звуковий файл.
- **Встановити як дзвінок**: встановлює звукозапис у якості звуку сигналу дзвінка.
- **Властивості**: слугує для перегляду властивостей звукового файла.

#### **Видалити всі** (Меню 6.2.4)

Ви можете видалити всі завантажені елементи <sup>в</sup> папках **Фотознімки**, **Зображення**, та **Звуки**.

- 1. Виберіть тип мультимедіа.
- 2. Натисніть <sup>&</sup>lt;**Обрати**>, щоб позначити папки для очищення.
- 3. Натисніть <sup>&</sup>lt;**Так**>.
- 4.Натисніть <sup>&</sup>lt;**Так**>, щоб підтвердити видалення.

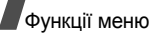

#### <span id="page-48-1"></span>**Стан пам'яті** (Меню 6.2.5)

Ви можете перевірити загальний обсяг пам'яті для мультимедійних об'єктів та обсяг пам'яті, що на даний момент використовується кожною мультимедійною скринькою.

## <span id="page-48-2"></span><span id="page-48-0"></span>**Світ JAVA** (Меню 6.3)

Використовуйте це меню для доступу до ігор Java та зміни установок мережі для доступу до послуг Java.

### **Завантаження** (Меню 6.3.1)

Використовуйте це меню, щоб грати <sup>в</sup> ігри Java.

## **Гра**

- 1. Перейдіть у списку ігор до потрібної гри та натисніть **Запуск**.
- 2. Для **SnowBallFight (Сніжки)** натисніть будь-яку клавішу, щоб перейти до екрана запуску, і натисніть [ $\#$ ] для початку гри.

## Для **BubbleSmile** виберіть **START GAME**.

## **Перегляд інформації про гру**

Перейдіть до потрібної гри і натисніть <sup>&</sup>lt;**Опції**<sup>&</sup>gt;<sup>а</sup> потім натисніть **Властивості**.

## **Параметри Інтернету** (Меню 6.3.2)

Використовуйте це меню для настроювання установок мережі, необхідних для доступу до сервера Java.

- **APN**: введіть назву точки доступу.
- **Ім'я**: введіть код користувача.
- •**Пароль**: введіть пароль.
- • **Настройки DNS**: введіть основну та альтернативну DNS-адреси.

## **Стан пам'яті** (Меню 6.3.3)

Використовуйте це меню для перевірки обсягу пам'яті, що наразі використовується, і обсягу пам'яті, наявної для ігор Java.

## <span id="page-48-3"></span>**Органайзер** (Меню 7)

Функція "Органайзер" дозволяє Вам стежити за своїми планами та робити голосові нагадування. Ви також можете встановити час та дату і використати такі зручні функції, як сигнали, калькулятор, конвертор та секундомір.

Щоб відкрити це меню, натисніть <sup>&</sup>lt;**Меню**> <sup>в</sup> режимі очікування та виберіть **Органайзер**.

## **Нове нагадування** (Меню 7.1)

Використовуйте це меню для створення нового нагадування.

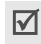

До цього меню можна швидко увійти, утримуючи натиснутою <sup>в</sup> режимі очікування клавішу [**C**].

#### **Створення нового нагадування**

- 1. Введіть текст нагадування і натисніть <sup>&</sup>lt;**Так**>.
- 2.Виберіть тип нагадування.
- 3.Виберіть дату <sup>з</sup> календаря.
- 4. Якщо Ви вибрали **Дзвінок** на кроці 2, введіть телефонний номер і натисніть <sup>&</sup>lt;**Так**>.
- 5.Введіть час для нагадування і натисніть <sup>&</sup>lt;**Так**>.

Формат часу у телефоні встановлено на 24-  $\overline{\mathsf{M}}$ годинний. Формат часу можна змінити. ▶ [стор](#page-51-0). 49

- 6.Виберіть **AM** або **PM** у 12-годинному форматі часу.
- 7. Натисніть <sup>&</sup>lt;**Так**>, щоб встановити сигнал для нагадування.
- 8.Введіть час для подавання сигналу і натисніть <sup>&</sup>lt;**Так**>.
- 9.Виберіть **AM** або **PM** у 12-годинному форматі часу.
- 10.Виберіть мелодію сигналу. Нагадування зберігається.

## **Використання опцій нагадувань**

Після збереження нагадування натисніть <sup>&</sup>lt;**Опції**>, щоб отримати доступ до таких опцій:

- <span id="page-49-0"></span>**Додати**: додає нове нагадування.
- **Видалити**: видаляє поточне нагадування.
- **Редагувати**: слугує для редагування нагадування.
- **Перемістити**: змінює дату нагадування.
- **Копіювати**: копіює нагадування на іншу дату.

## **Календар** (Меню 7.2)

Використовуйте це меню для стеження за своїми планами на місяць.

Під час відкривання цього меню календар відображується з виділеною та вибраною сьогоднішньою датою. У нижній частині дисплея відображається кількість нагадувань кожного типу. Тип нагадування позначається такими піктограмами:

- 
- **ПЛ** Список справ
- Розклад Дзвінок
	- **ДА** Річниці

Функції меню

## **Вибір дати <sup>з</sup> календаря**

- • Натискайте [Ліворуч] або [Праворуч], щоб перейти до іншого дня.
- • Натискайте [Вгору] або [Вниз], щоб перейти до іншого тижня.
- • Утримуйте натиснутою [Вгору] або [Вниз], щоб перейти до іншого місяця.
- • Утримуйте натиснутою [Ліворуч] або [Праворуч], щоб перейти до іншого року.

## **Використання опцій календаря**

У календарі натисніть <sup>&</sup>lt;**Опції**>, щоб отримати доступ до таких опцій:

- • **Додати нотатку**: додає нове нагадування до вибраної дати.
- •**Перейти до дати**: введіть дату, до якої треба перейти.
- •**Переглянути всі**: надає доступ до всіх нагадувань.
- • **Видалити день**: видаляє нагадування, збережені для вибраної дати.
- •**Видалити всі**: видаляє всі нагадування.

## **Створення нагадувань та використання їх опцій**

Ви можете створювати нагадування та відкривати опції нагадувань так само, як Ви це робили б <sup>в</sup> меню **Нове нагадування**.

## **Список справ** (Меню 7.3)

У цьому меню відображуються нагадування "Списку справ". Статус нагадування позначається такими піктограмами:

- **ПО**Виконано
- •Не виконано

Під час перегляду нагадування натисніть <sup>&</sup>lt;**Опції**>, щоб отримати доступ до таких опцій:

- •**Додати**: додає нове нагадування до "Списку справ".
- •**Позначити**: змінює позначку стану.
- •**Редагувати**: слугує для редагування нагадування.
- **Перемістити**: змінює дату нагадування.
- •**Копіювати**: копіює нагадування на іншу дату.
- •**Видалити**: видаляє нагадування.
- **Видалити всі**: видаляє всі нагадування зі "Списку справ".

## **Годинник** (Меню 7.4)

Використовуйте це меню для зміни часу та дати, що відображуються на дисплеї телефону. Перш ніж встановлювати час та дату, вкажіть Ваш часовий пояс <sup>в</sup> меню **Встановити світовий час**.

- •**Встановити час**: введіть поточний час.
- •**Встановити дату**: введіть поточну дату.
- <span id="page-51-0"></span>• **Встановити світовий час**: встановіть Ваш місцевий часовий пояс та дізнайтеся, котра година <sup>в</sup> даний момент у іншій частині світу. Перейдіть до потрібного часового поясу і натисніть <sup>&</sup>lt;**Задано**>, щоб отримати доступ до таких опцій:

**як місцевий час**: встановіть часовий пояс у якості Вашого місцевого часового поясу.

**як літній час**: застосуйте до часового поясу час переходу на літній та зимовий режим часу.

•**Встановити формат**: встановіть формат часу та дати.

#### <span id="page-51-1"></span>**Будильник** (Меню 7.5)

Використовуйте це меню для програмування подавання сигналів у вказаний час.

#### **Встановлення сигналу**

- 1.Виберіть тип сигналу.
- 2. Натисніть <sup>&</sup>lt;**Опції**>, щоб отримати доступ до таких опцій для встановлення сигналу:
	- **День дзвiнка**: виберіть дні тижня.
	- **Час дзвiнка**: введіть час для сигналу.
	- **Сигнал дзвiнка**: виберіть мелодію сигналу.
- 3. Визначте опції кожного сигналу.

#### **Вимкнення сигналу**

- Натисніть будь-яку клавішу під час подавання сигналу.
- Під час звучання сигналу ранкового дзвінка натисніть <sup>&</sup>lt;**Підтве.**>.

Щоб встановити сигнал на "Дрімати", натисніть будьяку клавішу за винятком <sup>&</sup>lt;**Підтве.**>. Сигнал буде подано знову через <sup>п</sup>'ять хвилин.

 Щоб видалити сигнал, відкрийте його, натисніть <sup>&</sup>lt;**Опції**<sup>&</sup>gt;та виберіть **Відмінити сигнал**.

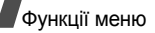

#### **Програмування звучання сигналу, коли телефон вимкнений**

На екрані "Будильник" виберіть **Автоувімкнення** → **Увімкнено**.

Якщо телефон вимкнений, то він увімкнеться і подасть сигнал, коли настане час подавання сигналу.

## **Диктофон** (Меню 7.6)

Використовуйте це меню для запису та відтворення голосових нагадувань.

### <span id="page-52-1"></span>**Записати** (Меню 7.6.1)

- 1.Натисніть <sup>&</sup>lt;**Обрати**>, щоб почати записування.
- 2.Говоріть у мікрофон.

Під час записування

- •Виберіть **II**, щоб зробити паузу у записуванні.
- •Виберіть  $\boxed{\bullet}$ , щоб відновити записування.
- 3.. Після завершення виберіть <u>| ■ |</u>. Нагадування зберігається.

## <span id="page-52-0"></span>**Голоси** (Меню 7.6.2)

Використовуйте це меню для доступу до списку записаних голосових нагадувань. Виберіть голосове нагадування, щоб прослухати.

Під час відтворення

- Виберіть **II**, щоб зробити паузу у відтворенні.
- Виберіть , щоб відновити відтворювання.
- •Виберіть **»**, щоб прокрутити вперед.
- Виберіть ( ), щоб прокрутити назад.
- Виберіть | доб зупинити.
- Натискайте [  $\angle$  /  $\mathbf{v}$  ] для регулювання гучності.

Під час перегляду голосових нагадувань натисніть <sup>&</sup>lt;**Опції**>, щоб отримати доступ до таких опцій:

- **Відправити**: надсилає голосове нагадування через **MMS**
- **Перейменувати**: змінює назву голосового нагадування.
- •**Видалити**: видаляє голосове нагадування.
- **Властивості**: слугує для перегляду властивостей голосового нагадування.

#### **Видалити всі** (Меню 7.6.3)

Використовуйте це меню для видалення всіх записаних голосових нагадувань відразу.

**Настройки** (Меню 7.6.4)

Використовуйте це меню, щоб змінити час, гучність та стандартну назву запису.

**Стан пам'яті** (Меню 7.6.5)

Ви можете перевірити загальний обсяг пам'яті та обсяг пам'яті, що наразі використовується для голосових нагадувань.

## <span id="page-53-0"></span>**Калькулятор** (Меню 7.7)

Використовуйте це меню для виконання таких основних арифметичних функцій, як додавання, віднімання, множення та ділення.

1.Введіть перше число.

Натисніть [  $\angle$  ], щоб вставити знак десяткового дробу.

- 2.Натисніть [#], щоб отримати доступ до потрібної математичної функції.
- 3.Введіть друге число.
- 4.Натисніть <sup>&</sup>lt;**Дорівн**>, щоб переглянути результат.

## <span id="page-53-1"></span>**Конвертер** (Меню 7.8)

Використовуйте це меню для конвертувань таких загальних одиниць, як валюта та температура.

- 1.Виберіть потрібний тип конвертора.
- 2. Введіть значення для конвертування і натисніть [Вниз].
	- Натисніть  $[\ast]$ , щоб вставити знак десяткового дробу.
	- Натисніть  $[\#]$ , щоб змінити температуру вище  $(+)$ чи нижче (-) нуля.
- 3. Натисніть [Ліворуч] або [Праворуч], щоб вибрати одиницю оригіналу, і натисніть [Вниз].
- 4. Натисніть [Ліворуч] або [Праворуч], щоб вибрати потрібну одиницю для конвертування.
- 5. Натисніть <sup>&</sup>lt;**Так**>, щоб переглянути результат.

### **Таймер** (Меню 7.9)

Використовуйте це меню для встановлення проміжку часу, відлік якого буде вести телефон. Телефон подасть сигнал, коли вказаний проміжок часу вичерпається.

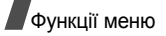

#### **Запуск таймера**

- 1.Натисніть <sup>&</sup>lt;**Задано**>.
- 2. Введіть потрібну тривалість часу для відліку і натисніть <sup>&</sup>lt;**Taк**>.
- 3.Натисніть <sup>&</sup>lt;**Старт**>, щоб почати відлік.

## **Зупинення таймера**

- • Натисніть будь-яку клавішу, щоб зупинити таймер, коли він подає звуковий сигнал.
- • Натисніть <sup>&</sup>lt;**Стоп**> на екрані "Таймер", щоб зупинити таймер, перш ніж він подасть звуковий сигнал.

## <span id="page-54-0"></span>**Секундомір** (Меню 7.10)

Використовуйте це меню для виміру часу, що вичерпується. Точність секундоміра складає одну соту секунди. Максимальний час, який можна виміряти секундоміром, складає 10 годин.

- 1.Натисніть <sup>&</sup>lt;**Taк**>, щоб запустити секундомір.
- 2. Натисніть <sup>&</sup>lt;**Taк**>, щоб перевірити проміжок часу. Ви можете повторити цей крок для проміжків загальною кількістю 4.

## **Фотокамера** (Меню 8)

Ви можете використовувати фотокамеру, вбудовану у Ваш телефон, для фотографування.

Щоб відкрити це меню, натисніть <sup>&</sup>lt;**Меню**> <sup>в</sup> режимі очікування та виберіть **Фотокамера** або натисніть [Вгору].

- Не робіть знімки людей без їхньої згоди.
	- Не робіть знімки <sup>в</sup> місцях, де використання фотокамери заборонене.
	- Не робіть знімки <sup>в</sup> місцях, де Ви можете порушити право інших людей на приватне життя.

## **Фото та відправити** (Меню 8.1)

Фотокамера робить знімки у форматі JPEG.

- $\overline{\mathsf{M}}$ 
	- Під час фотографування навпроти сонця або <sup>в</sup> дуже
	- освітлених умовах на фотографіях можуть <sup>з</sup>'явитися тіні.

## **Фотографування відкритим телефоном**

- 1.Відкрийте телефон.
- 2. Натисніть і потримайте [  $\text{II}$ . Зображення для фотографування <sup>з</sup>'являється на дисплеї.
- 3. Скоректуйте зображення, спрямовуючи об'єктив фотокамери на об'єкт.
	- •• Натисніть < $\textcolor{red}{\textbf{m}}$ > для доступу до опцій фотокамери. ▶ [стор](#page-55-0). 53
	- • Використовуйте клавіатуру для зміни установок фотокамери або для переключення на інші режими. ▶ [стор](#page-56-0). 54
- 4. Натисніть [  $\text{\tiny \textcircled{\tiny \textcircled{\tiny \textcirc}}}$ ], щоб сфотографувати. Цей знімок зберігається у папку **Мої фотографії**.

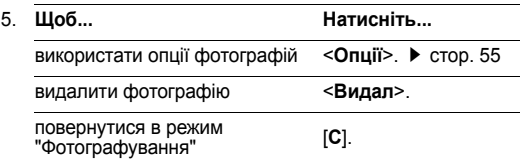

#### <span id="page-55-0"></span>**Використання опцій фотокамери <sup>в</sup> режимі "Фотографування"**

В режимі "Фотографування" натисніть <sup>&</sup>lt; <sup>&</sup>gt;, щоб отримати доступ до таких опцій:

•**Режим**: фотографування <sup>в</sup> таких режимах: **Звичайний**: фотографування у звичайному режимі: **Мультизнімок**: дозволяє зробити серію знімків рухомих подій. Виберіть кількість знімків, які робитиме фотокамера.

**Нічний режим**: дозволяє зробити знімки високої якості в умовах <sup>з</sup> поганим освітленням.

**Тільки знімок**: програмування телефону на автоматичне переключення <sup>в</sup> режим "Фотографування" після збереження фотографії.

- **Рамка**: застосування декоративної рамки.
- **Ефекти**: змінює відтінок кольорів або застосовує до фотографії спеціальні ефекти.
- **Обертання**: перевертає зображення по вертикалі або відображує зображення дзеркально.
- **Таймер**: встановлює затримку, перш ніж фотокамера зробить знімок.
- **Настройки**: змінює стандартні установки фотографування.

**Розмір фото**: вибирає розмір зображення. **Якість фото**: вибирає якість зображення.

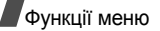

**Звук затвору**: вибирає звук, який буде відтворюватися під час натискання затвору,  $[\infty]$ .

**Ім'я за замовч.**: змінює стандартний префікс назви фотографії.

• **Допомога**: показує функції клавіш, які можна використати.

### <span id="page-56-0"></span>**Використання клавіш <sup>в</sup> режимі "Фотографування"**

Ви можете використовувати клавіші для настроювання установок фотокамери <sup>в</sup> режимі "Фотографування".

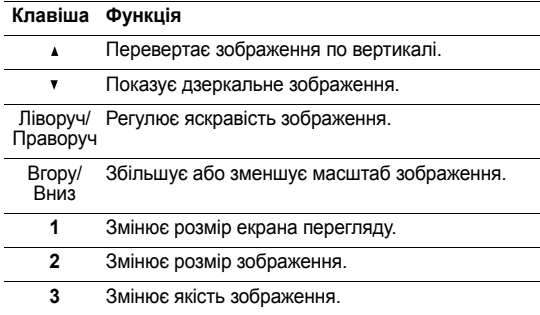

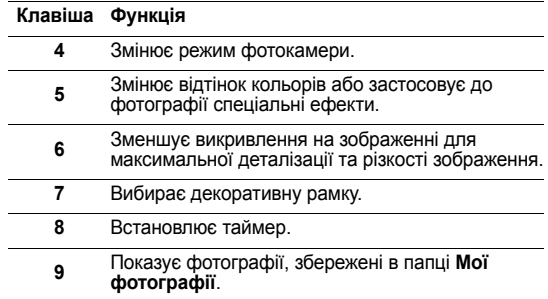

#### **Фотографування закритим телефоном**

- 1. Закрийте телефон.
- 2. Натисніть і потримайте [  $\textcircled{\tiny{1}}$ . Вмикається службове світло.
- 3. Натисніть [  $\text{\tiny \textcircled{\tiny \textcircled{\tiny \textcirc}}}$ ], щоб сфотографувати. Цей знімок зберігається у папку **Мої фотографії**. Для перегляду фотографії відкрийте телефон.

## <span id="page-57-0"></span>**Мої фотографії** (Меню 8.2)

Використовуйте це меню для доступу до списку зроблених фотографій.

## **Перегляд фотографій**

- 1.Перейдіть до фотографії та натисніть <sup>&</sup>lt;**Дивит**>.
- 2. Для повернення до списку фотографій натисніть <sup>&</sup>lt;**Знiмки**>.

## <span id="page-57-1"></span>**Використання опцій фотографій**

Натисніть <sup>&</sup>lt;**Опції**>, щоб отримати доступ до таких опцій:

- $\triangledown$ Наявність опцій відрізняється <sup>в</sup> залежності від того, чи Ви переглядаєте список фотографій, чи саму фотографію.
- •**Відправити**: надсилає фотографію через MMS.
- <span id="page-57-2"></span>•**Перейменувати**: змінює назву фотографії.
- •**Видалити**: видаляє фотографію.
- • **Перемістити <sup>в</sup> альбом**: переміщує фотографію <sup>в</sup> іншу папку <sup>з</sup> фотографіями.
- • **Встановити як**: встановлює фотографію у якості заставки або ідентифікаційного зображення абонента для запису у телефонній книзі.
- •**Захист**: захищає фотографію від видалення.
- **Властивості**: слугує для перегляду властивостей фотографій.

## **Мої альбоми** (Меню 8.3)

Використовуйте цю папку для збереження Ваших фотографій <sup>в</sup> окремих фотоальбомах.

Ви можете переглядати фотографії та використовувати опції так само, як і <sup>в</sup> меню **Мої фотографії**.

## **Видалити всі** (Меню 8.4)

Використовуйте меню для видалення всіх фотографій відразу.

- 1. Натисніть <sup>&</sup>lt;**Обрати**>, щоб позначити категорії фотографій для очищення.
- 2. Натисніть <sup>&</sup>lt;**Так**>.
- 3. Натисніть <sup>&</sup>lt;**Так**>, щоб підтвердити видалення.

## **Настройки** (Меню 8.5)

Використовуйте це меню для зміни стандартних установок фотокамери.

**Розмір фото**: вибирає розмір зображення.

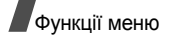

- •**Якість фото**: вибирає якість зображення.
- • **Звук затвору**: вибирає звук, який буде відтворюватися під час натискання затвору,  $[\infty]$ .
- • **Ім'<sup>я</sup> за замовч.**: змінює стандартний префікс назви фотографії.

## **Стан пам'яті** (Меню 8.6)

Використовуйте це меню для перевірки обсягу пам'яті, що наразі використовується, і обсягу пам'яті, наявної для фотокамери.

## **Настройка телефону** (Меню 9)

В меню **Настройка телефону** можна настроїти різні установки телефону. Ви також можете скинути установки до їх стандартних значень.

Щоб відкрити це меню, натисніть <sup>&</sup>lt;**Меню**> <sup>в</sup> режимі очікування та виберіть **Настройка телефону**.

## <span id="page-58-0"></span>**Дисплей** (Меню 9.1)

Використовуйте це меню для зміни установок дисплея та світла.

## **Заставка** (Меню 9.1.1)

Ви можете змінити фонове зображення та установки тексту <sup>в</sup> режимі очікування.

- **Анімовані**: виберіть анімовані зображення.
- **Фотознімки**: виберіть одну <sup>з</sup> фотографій, які Ви зробили.
- **Зображення**: виберіть одне із зображень, завантажених <sup>з</sup> бездротового Інтернету, програми Samsung PC Studio чи отриманих через MMS.
- • **Положення тексту**: вибирає положення тексту, що відображується <sup>в</sup> режимі очікування.
- •**Стиль тексту**: вибирає стиль тексту.

**Кольорова схема** (Меню 9.1.2)

Ви можете вибрати кольорову схему елементів дисплея для режиму очікування.

**Підсвічування** (Меню 9.1.3)

Можна вибрати тривалість активності підсвічування.

**Контрастність дисплея** (Меню 9.1.4)

Яскравість дисплея можна настроїти для різних умов освітлення.

#### **Службове свiтло** (Меню 9.1.5)

Ви можете вибрати, чи буде використовувати телефон службове світло, чи ні.

#### <span id="page-59-6"></span><span id="page-59-4"></span>**Вiтання** (Меню 9.2)

Використовуйте це меню, щоб відкрити привітання, яке відображується на короткий час під час вмикання телефону.

#### <span id="page-59-7"></span>**Мова** (Меню 9.3)

Використовуйте це меню, щоб окремо вибрати одну <sup>з</sup> кількох мов для тексту на дисплеї та режимів введення.

## <span id="page-59-3"></span>**Безпека** (Меню 9.4)

Використовуйте це меню для захисту телефону від несанкціонованого використання, керуючи кількома кодами доступу Вашого телефону та SIM-картки.

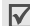

Якщо Ви ввели неправильний код PIN /PIN 2 тричі поспіль, SIM-картка блокується. Для розблокування потрібно ввести Ваш код PUK/PUK2 (PIN Unblocking Key – Персональний ключ розблокування). Коди постачаються Вашим оператором мережі.

## <span id="page-59-1"></span>**Перевірка PIN** (Меню 9.4.1)

4-8-значний код PIN (Personal Identification Number – Персональний ідентифікаційний номер) захищає Вашу SIM-картку від несанкціонованого використання. Коли ця функція увімкнена, телефон вимагатиме ввести Ваш PINкод щоразу під час увімкнення.

#### <span id="page-59-2"></span>**Змінити PIN** (Меню 9.4.2)

Використовуйте це меню для зміни свого PIN-коду. Для використання цієї функції повинна бути увімкнена функція "Перевірка PIN".

### **Блокування телефону** (Меню 9.4.3)

Функція "Блокування телефону" блокує телефон для захисту від несанкціонованого використання.

Коли ця функція увімкнена, Вам потрібно вводити пароль від 4 до 8 цифр щоразу під час увімкнення телефону.

<span id="page-59-5"></span>На заводі пароль було встановлено на **00000000**. Для зміни пароля використовуйте меню **Зміна пароля**.

### <span id="page-59-0"></span>**Зміна пароля** (Меню 9.4.4)

Використовуйте це меню для зміни пароля для свого телефону. На заводі пароль було встановлено на **00000000**.

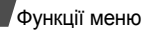

#### <span id="page-60-5"></span>**Конфіденційність** (Меню 9.4.5)

Використовуйте це меню для блокування Вашого мультимедійного вмісту, у тому числі MMS-повідомлень, голосових нагадувань, зображень та звуків.

- 1. Натисніть <sup>&</sup>lt;**Обрати**>, щоб позначити об'єкти для блокування.
- 2.Натисніть <sup>&</sup>lt;**Taк**>, щоб блокувати позначені об'єкти.
- 3.Введіть пароль на телефон і натисніть <sup>&</sup>lt;**Taк**>.

Для доступу до блокованого об'єкта Вам потрібно ввести пароль на телефон.

## <span id="page-60-1"></span>**Блокування SIM** (Меню 9.4.6)

Функція "Блокування SIM" дозволяє встановити, щоб телефон працював лише <sup>з</sup> поточною SIM-карткою, призначивши SIM-картці код блокування. Щоб використати іншу SIM-картку, Вам потрібно ввести код блокування SIM.

## <span id="page-60-4"></span>**Режим FDN** (Меню 9.4.7)

Якщо підтримується Вашою SIM-карткою, режим FDN (Fixed Dialing Number – Фіксований набір номерів) обмежує вихідні дзвінки до певного набору телефонних номерів. Коли ця функція увімкнена, Ви можете телефонувати лише за номерами, збереженими у телефонній книзі. Для використання цієї функції Вам потрібно ввести Ваш PIN2-код.

## <span id="page-60-0"></span>**Змінити PIN2** (Меню 9.4.8)

Якщо Ваша SIM-картка це підтримує, функція "Зміна PIN2 коду" дозволяє змінити Ваш поточний PIN2-код.

## <span id="page-60-2"></span>**Автодозвін** (Меню 9.5)

Використовуйте це меню для встановлення, щоб після невдалого дзвінка телефон намагався повторно набрати номер до десяти разів.

## **Чiткий звук** (Меню 9.6)

Використовуйте це меню для видалення зовнішнього шуму та збільшення якості дзвінка, щоб інший абонент міг чути Вас чітко навіть у випадку, якщо Ви знаходитеся <sup>в</sup> галасливому середовищі.

## <span id="page-60-3"></span>**Активний фолдер** (Меню 9.7)

Використовуйте це меню, щоб встановити, чи відповідати на вхідні дзвінки відкриванням телефону.

## **Бокова клавіша** (Меню 9.8)

Використовуйте це меню для встановлення функцій, які виконуватимуть клавіші гучності під час надходження дзвінка.

- • **Відмова**: Ви можете відхиляти дзвінки, утримуючи клавіші натиснутими.
- • **Без звуку**: Ви можете вимкнути звук дзвінка, утримуючи клавіші натиснутими.

## <span id="page-61-0"></span>**Відповідь будь-якою клавішею** (Меню 9.9)

Використовуйте це меню, щоб встановити, чи відповідати на вхідні дзвінки натисканням будь-якої клавіші, за винятком  $\boxed{\bigcirc}$ .

## <span id="page-61-1"></span>**Скидання настройки** (Меню 9.10)

Використовуйте це меню для скидання установок телефону до їх стандартних значень.

- 1.Виберіть категорію установок.
- 2.Натисніть <sup>&</sup>lt;**Так**>, щоб підтвердити скидання.
- 3.Введіть пароль від 4 до 8 цифр та натисніть <sup>&</sup>lt;**Taк**>.

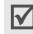

На заводі пароль було встановлено на **00000000**. Ви можете змінити цей пароль. ▶ [стор](#page-59-0). 57

# **Пошук та усунення несправностей**

Щоб заощадити час та витрати на непотрібний дзвінок до центру обслуговування, перш ніж звертатися до технічних спеціалістів, виконайте просту перевірку, як викладено у цьому розділі.

## **Під час увімкнення телефону можуть <sup>з</sup>'явитися такі повідомлення:**

"Вставити SIM"

Перевірте, чи правильно встановлено SIM-картку.

"Блокування телефону Введіть пароль"

 Увімкнена функція автоматичного блокування. Вам потрібно ввести пароль телефону, перш ніж Ви зможете користуватися телефоном.

"Введіть PIN"

- Ви вперше користуєтеся телефоном. Потрібно ввести персональний ідентифікаційний номер (PIN), що постачається разом <sup>з</sup> SIM-карткою.
- Увімкнено функцію "Перевірка PIN". Потрібно вводити PIN-код при кожному увімкненні телефону. Щоб вимкнути цю функцію, використовуйте меню **Перевірка PIN**.

## Пошук та усунення несправностей

"Введіть PUK"

• PIN-код було введено неправильно тричі поспіль, тому телефон заблокувався. Введіть PUK-код, що надається Вашим оператором мережі.

## **Відображується "Немає мережі", "Збій мережі" або "Не виконано"**

- • Був втрачений зв'язок <sup>з</sup> мережею. Можливо, у місці Вашого перебування слабкий сигнал мережі. Змініть місцезнаходження і спробуйте ще раз.
- • Ви намагаєтеся отримати доступ до опції, яку Ви не передплатили у постачальника послуг. Зверніться до свого постачальника послуг за детальнішою інформацією.

## **Ви ввели номер, але він не був набраний**

- •Упевніться, що Ви натиснули  $[$
- • Упевніться, що Ви використовуєте правильну стільникову мережу.
- • Перевірте, чи Ви не встановили опцію заборони дзвінків.

## **Абонент не може Вам зателефонувати**

- Упевніться, що Ваш телефон увімкнений. ([ ] натиснута впродовж більше ніж однієї секунди.)
- Упевніться, що Ви використовуєте правильну стільникову мережу.
- •Перевірте, чи Ви не встановили опцію заборони дзвінків.

## **Абонент Вас не чує**

- •Упевніться, що Ви не вимкнули мікрофон.
- • Упевніться, що Ви достатньо близько тримаєте телефон біля рота. Мікрофон знаходиться у нижній частині телефону.

## **Телефон подає звуковий сигнал, <sup>а</sup> на дисплеї блимає повідомлення "Батарея розряджена"**

 Акумулятор заряджений недостатньо. Перезарядіть акумулятор.

## **Якість звуку дзвінка погана**

- Перевірте індикатор потужності сигналу на дисплеї ( **T.**,,). Кількість смужок позначає потужність сигналу від сильного  $(T_{\text{null}})$  до слабкого  $(T)$ .
- Спробуйте перейти ближче до вікна, якщо Ви у будинку.

## **При використанні телефонної книги жоден номер не набирається**

- • Використайте функцію "Телефонна книга", щоб перевірити, чи номер було правильно збережено.
- •Збережіть номер ще раз, якщо необхідно.

#### **Якщо вищенаведені вказівки не допомогли Вам усунути несправність, запишіть:**

- •Модель та серійні номери свого телефону
- •Деталі своєї гарантії
- •Чіткий опис несправності

Потім зверніться до свого місцевого дилера чи центру гарантійного обслуговування Samsung.

# <span id="page-63-0"></span>**Важлива інформація щодо безпеки**

## **Інформація щодо сертифікації коефіцієнта питомого поглинання (SAR)**

Цей телефон відповідає вимогам Європейського Союзу (ЄС) щодо рівня радіочастот.

Ваш мобільний телефон випромінює та приймає радіохвилі. Він розроблений таким чином, щоб випромінювання не перевищувало обмеження щодо випромінювання радіочастот згідно рекомендацій Ради ЄС. Ці обмеження <sup>є</sup> частиною всеохоплюючих вимог та визначають дозволені рівні радіовипромінювання для населення. Ці вимоги були розроблені незалежними науковими організаціями шляхом періодичних та ретельних оцінок наукових досліджень. Ці вказівки мають значний запас надійності, що має на меті забезпечити безпеку всіх осіб незалежно від віку та стану здоров'я.

Стандарт випромінювання для мобільних телефонів має одиницю вимірювання, що називається коефіцієнт питомого поглинання (SAR). Ліміт коефіцієнта питомого поглинання SAR згідно з вимогами Ради ЄС становить 2,0 Вт/кг. Найвище значення коефіцієнта питомого поглинання для цієї моделі становило 0,795 Вт/кг.

## Важлива інформація щодо безпеки

Тестування коефіцієнта питомого поглинання проводяться <sup>в</sup> стандартних робочих положеннях, коли телефон випромінює найвищий сертифікований рівень енергії <sup>в</sup> усіх діапазонах частот, що підлягали тестуванню. Хоча коефіцієнт питомого поглинання визначається на найвищому сертифікованому рівні потужності, фактичний коефіцієнт питомого поглинання телефону під час роботи може бути набагато нижчим від максимального значення. Це викликано тим, що телефон розроблений для роботи на кількох рівнях потужності, щоб користуватися мінімальною енергією для підтримання зв'язку <sup>з</sup> мережею. Взагалі, чим ближче Ви знаходитесь до центральної станції, тим нижча вихідна потужність.

Перш ніж нова модель телефону надійде у продаж для громадськості, вона повинна бути перевірена на відповідність вимогам Європейської Директиви R&TTE. Однією <sup>з</sup> найважливіших вимог цієї директиви <sup>є</sup> захист здоров'<sup>я</sup> та безпека користувача та будь-якої іншої особи.

\* Ліміт коефіцієнта питомого поглинання для мобільних телефонів, якими користується широка громадськість, становить 2,0 ват/ кілограм (Вт/кг), розподілених на десять грам тканини організму. Ці вимоги мають значний запас надійності, що надає додаткового захисту для громадськості та покриває будь-які розбіжності у вимірюванні. Значення коефіцієнта питомого поглинання можуть відрізнятися <sup>в</sup> залежності від національних вимог вимірювання та діапазону мережі.

### <span id="page-64-0"></span>**Застереження щодо використання акумуляторів**

- Ніколи не користуйтеся будь-яким пошкодженим зарядним пристроєм чи акумулятором.
- Використовуйте акумулятори лише за прямим призначенням.
- Якщо Ви використовуєте телефон неподалік від базової станції мережі, він споживає менше заряду акумулятора. На час <sup>в</sup> режимі розмови та очікування дуже впливає потужність сигналу стільникової мережі та параметри, встановлені оператором.
- Час заряджання акумулятора залежить від заряду акумулятора, що залишився, типу акумулятора і зарядного пристрою, що використовується. Акумулятор можна заряджати і розряджати сотні разів, але при цьому він буде поступово зношуватися. Якщо час роботи став помітно коротшим, ніж звичайно, придбайте новий акумулятор.
- Якщо повністю заряджений акумулятор не використовувати, він <sup>з</sup> часом розрядиться.
- Користуйтеся лише акумуляторами і зарядними пристроями, ухваленими компанією Samsung. Від'єднайте зарядний пристрій від джерела енергії, якщо він не використовується. Не залишайте акумулятор приєднаним до зарядного пристрою більше ніж на тиждень, оскільки надлишок заряду може скоротити термін його служби.
- • На місткість заряду акумулятора впливають екстремальні температури: можливо, його спочатку буде потрібно охолодити або розігріти.
- • Не залишайте акумулятор у місцях <sup>з</sup> високою чи низькою температурою, оскільки місткість та строк служби акумулятора зменшаться. Завжди намагайтеся зберігати акумулятор <sup>в</sup> умовах <sup>з</sup> кімнатною температурою. Телефон з нагрітим чи холодним акумулятором може тимчасово не працювати навіть у випадку, якщо акумулятор повністю заряджений. Робота літій-іонних акумуляторів особливо обмежується при температурі нижче 0 °C.
- • Оберігайте акумулятор від короткого замикання. Випадкове коротке замикання може статися, коли металевий об'єкт, наприклад, монета, скріпка чи ручка, <sup>з</sup>'єднає напряму між собою контакти акумулятора "+" та "–" (металеві смужки на акумуляторі). Наприклад, не носіть запасний акумулятор у кишені чи сумці, де акумулятор може контактувати <sup>з</sup> металевими предметами. Коротке замикання контактів може пошкодити акумулятор або об'єкт, що спричинив коротке замикання.
- • Ліквідуйте використані акумулятори відповідно до місцевих нормативних положень. Завжди здавайте на вторинну переробку. Не ліквідовуйте акумулятори у вогні.

#### <span id="page-65-0"></span>**Безпека на автомобільних шляхах**

Ваш бездротовий телефон надає великі можливості спілкування вголос майже всюди і повсякчас. Але така зручність накладає на користувачів велику відповідальність, про яку кожен має пам'ятати.

Безпека дорожнього руху завжди на першому місці. Під час використання свого бездротового телефону, коли Ви керуєте транспортним засобом, дотримуйтесь місцевих положень країни чи регіону, де Ви перебуваєте.

## **Робоче середовище**

Дотримуйтесь усіх чинних спеціальних нормативних положень у регіоні свого перебування і завжди вимикайте свій телефон, коли користування ним заборонене або коли він може стати причиною перешкод чи небезпеки.

Перш ніж приєднувати телефон чи аксесуар до іншого пристрою, спочатку уважно ознайомтеся <sup>з</sup> вказівками щодо безпеки, наведеними у посібнику користувача. Не приєднуйте несумісні пристрої.

Як і користувачам іншого мобільного обладнання, що випромінює радіохвилі, для нормальної роботи обладнання та безпеки оточуючих рекомендується користуватися цим пристроєм лише у звичайному робочому положенні (тримайте телефон біля вуха так, щоб антена була спрямована поверх Вашого плеча).

## **Електронні пристрої**

Більшість сучасних електронних пристроїв захищені від радіочастотного випромінювання (РЧ). Проте, <sup>в</sup> деяких електронних пристроях захист від сигналів РЧ, які випромінює Ваш телефон, може бути відсутнім. Порадьтеся <sup>з</sup> виробником щодо різних інших можливостей.

## **Кардіостимулятори**

Відповідно до рекомендацій виробників кардіостимуляторів, <sup>з</sup> метою уникнення перешкод роботи кардіостимуляторів мінімальна відстань між мобільним телефоном та кардіостимулятором має становити 15 см. Ці рекомендації узгоджені <sup>з</sup> результатами незалежних досліджень та рекомендаціями Інституту досліджень бездротових технологій. Якщо <sup>з</sup>'явилася найменша підозра на перешкоди, негайно вимкніть телефон.

## **Слухові апарати**

Деякі цифрові бездротові телефони можуть створювати перешкоди окремим слуховим апаратам. Якщо такі перешкоди <sup>з</sup>'являються, користувачу потрібно порадитися зі своїм оператором.

### **Інше медичне обладнання**

Якщо Ви користуєтеся іншими особистими медичними пристроями, порадьтеся <sup>з</sup> виробником Вашого пристрою <sup>з</sup> приводу адекватного захисту цього обладнання від зовнішнього радіочастотного випромінювання.

Можливо, отримати подібну інформацію може допомогти Ваш лікар.

Вимикайте свій телефон <sup>в</sup> медичних закладах, де цього вимагають відповідні оголошення.

## **Транспортні засоби**

Радіочастотні сигнали можуть шкідливо впливати на неправильно встановлені чи неналежним чином захищені електронні системи <sup>в</sup> автомобілях. З цих питань звертайтеся до виробника автомобіля чи його представника.

Необхідно також проконсультуватися <sup>з</sup> виробником будь-якого обладнання, встановленого <sup>в</sup> автомобілі.

### **Вказівники**

Вимикайте телефон <sup>в</sup> будь-яких громадських місцях, де користування радіотелефоном заборонено відповідними знаками.

## **Потенційно вибухонебезпечні середовища**

Вимкніть свій телефон, якщо Ви знаходитесь у будь-якому вибухонебезпечному середовищі, та виконуйте всі попередження та інструкції. Іскри <sup>в</sup> таких місцях можуть призвести до вибуху або пожежі і <sup>в</sup> результаті – до ушкоджень і навіть смерті.

Радимо вимикати телефон на автозаправних станціях (станціях технічного обслуговування). Користувачам мобільних телефонів також треба нагадати про необхідність дотримуватися вимог щодо обмеження використання радіообладнання на складах палива (об'єктах зберігання та розповсюдження палива), на хімічних підприємствах або <sup>в</sup> місцях виконання вибухових робіт.

Потенційно вибухонебезпечні середовища досить часто, але не завжди позначені належним чином. Прикладами такого середовища <sup>є</sup> приміщення під палубою човнів, місця збереження та транспортування хімічних речовин, автомобілі на стиснутому нафтовому газі (на зразок пропану або бутану), місця <sup>з</sup> повітрям, забрудненим хімікатами або дрібними частинками та зразок піску, пилу або металевого порошку, будь-які інші місця, <sup>в</sup> яких зазвичай рекомендовано вимикати двигун автомобіля.

### <span id="page-67-0"></span>**Виклик служби екстреної допомоги**

Цей телефон, як і будь-який інший бездротовий телефон, працює, надсилаючи та отримуючи радіосигнали через бездротові та наземні мережі, <sup>а</sup> також за допомогою функцій, запрограмованих користувачем, що не може гарантувати зв'язок у будь-якому середовищі. Ось чому у випадках особливо важливих дзвінків, наприклад, для виклику швидкої допомоги, не можна покладати надії лише на бездротовий телефон.

Для здійснення та отримання дзвінків телефон повинен бути увімкнений та перебувати <sup>в</sup> зоні покриття мережі <sup>з</sup> нормальною потужністю сигналу. Можливо, екстрені дзвінки буде можливо робити не <sup>в</sup> усіх мережах стільникового зв'язку, <sup>а</sup> також під час використання певних послуг мережі та/або функцій телефону. Проконсультуйтесь <sup>з</sup> місцевими постачальниками послуг. Для здійснення дзвінка <sup>в</sup> службу екстреної допомоги:

- 1.Увімкніть телефон.
- 2. Введіть номер служби екстреної допомоги у місці перебування. Номери служби екстреної допомоги можуть відрізнятися <sup>в</sup> залежності від регіону.
- 3. Натисніть **[ ¬ ]**.

Можливо, деякі функції, такі як "Заборона дзвінків", потрібно буде вимкнути, перш ніж Ви зможете зробити дзвінок <sup>в</sup> службу екстреної допомоги. Уточніть це питання у цьому посібнику або в місцевого постачальника послуг стільникового зв'язку.

## **Інша важлива інформація щодо безпеки**

- • Лише кваліфіковані спеціалісти можуть обслуговувати телефон або кріпити телефон у транспортному засобі. Неправильне встановлення або обслуговування може бути небезпечним та скасувати усі гарантійні зобов'язання, що стосуються пристрою.
- • Регулярно перевіряйте, чи все обладнання бездротового телефону у Вашому транспортному засобі закріплене та працює належним чином.
- • Не зберігайте та не перевозьте легкозаймисті речовини, гази чи вибухонебезпечні матеріали разом <sup>з</sup> телефоном, його складовими чи аксесуарами.
- • Якщо Ваш автомобіль оснащено повітряною подушкою, пам'ятайте, що вона розкривається <sup>з</sup> дуже великою силою. Не розміщуйте об'єкти, у тому числі встановлене чи портативне бездротове обладнання, у місцях над повітряною подушкою чи <sup>в</sup> межах її розкриття. Встановлене неналежним чином бездротове обладнання може призвести до серйозних пошкоджень під час відкриття повітряної подушки.
- • Вимкніть телефон, перш ніж сідати у літак. Використання бездротових телефонів <sup>в</sup> літаку небезпечне та незаконне, оскільки вони можуть спричиняти перешкоди роботі обладнання літака.
- • Недотримання цих інструкцій може призвести до призупинення надання послуг телефонного зв'язку або їх відключення, притягнення порушника до відповідальності перед законом або до обох цих видів покарання.

## **Догляд та обслуговування**

Ваш телефон <sup>є</sup> результатом спільної діяльності розробників та виконавців вищої кваліфікації і потребує делікатного поводження. Наведені нижче рекомендації допоможуть Вам дотримуватись всіх вимог до надання гарантії та користуватися всіма перевагами цього виробу впродовж багатьох років.

- Тримайте телефон та всі його складові і аксесуари <sup>в</sup> місцях, недоступних для дітей.
- Тримайте телефон сухим. Атмосферні опади, волога та будь-які рідини містять мінерали, які призводять до корозії електричних схем.
- Не беріть телефон мокрими руками. Це може призвести до ураження електричним струмом та пошкодити телефон.
- Не користуйтесь та не зберігайте телефон у пильних чи брудних місцях. Рухомі складові можуть пошкодитися.
- Не зберігайте телефон <sup>в</sup> місцях <sup>з</sup> високою температурою. Високі температури можуть скоротити термін служби електронних пристроїв, викликати пошкодження акумулятора та деформацію або розплавлення деяких пластмас.
- Не зберігайте телефон <sup>в</sup> холодних місцях. Коли телефон нагрівається до своєї нормальної температури, всередині телефону може <sup>з</sup>'явитися конденсат, що може пошкодити плати з електронними схемами.
- • Не кидайте, не стукайте та не трусіть телефон. Грубе поводження може призвести до поломки внутрішніх електронних плат.
- • Не використовуйте для очистки телефону хімікати, сильні миючі засоби та розчини. Витирайте його <sup>м</sup>'якою тканиною, трохи зволоженою у слабкому мильному розчині.
- • Не фарбуйте телефон. Фарба може засмітити рухомі частини та порушити їх нормальне функціонування.
- • Не кладіть телефон <sup>в</sup> чи на нагрівальні пристрої, наприклад, мікрохвильові печі, плити чи радіатор. Телефон може вибухнути від перегрівання.
- • Користуйтесь лише запасною антеною, що постачається разом із телефоном або ухвалена виробником. Неухвалені антени, модифікації або приладдя можуть пошкодити телефон і порушити положення, що регулюють користування радіопристроями.
- • Якщо телефон, зарядний пристрій чи будь-який аксесуар не працює належним чином, віднесіть його до найближчого кваліфікованого центру обслуговування. Спеціалісти Вам допоможуть та за необхідності полагодять пристрій.

## **Предметний показчик**

#### **Символи**

 MMS-повідомлення видалення [• 37,](#page-39-0) [38](#page-40-0) перегляд [• 37,](#page-39-1) [38](#page-40-1) створення/надсилання [• 36](#page-38-0) PINблокування [• 57](#page-59-1) зміна [• 57](#page-59-2) PIN2-код, зміна [• 58](#page-60-0) Push повідомлення [• 39](#page-41-0) SIM-картка блокування [• 58](#page-60-1) встановлення [• 7](#page-9-1)SMS-повідомлення видалення [• 35,](#page-37-0) [36](#page-38-1) перегляд [• 35](#page-37-1) створення/надсилання [• 35](#page-37-2) WAP&Ігри [• 42](#page-44-0) WAP-браузер доступ [• 42](#page-44-1) закладки [• 43](#page-45-0) кеш, очистити [• 44](#page-46-0)

#### **A**

Автодозвін [• 58](#page-60-2) Активний фолдер [• 58](#page-60-3)

**A** (Продовження) Акумулятор заряджання [• 7](#page-9-0) застереження [• 62](#page-64-0) індикатор низького заряду [• 8](#page-10-0)

#### **Б**

Безпекадзвінки [• 57](#page-59-3) застереження • 1 інформація [• 61](#page-63-0) на автомобільних шляхах [• 63](#page-65-0)Блокування SIM-картка [• 58](#page-60-1) Браузер, WA[P • 42](#page-44-1) Будильник [• 49](#page-51-1)

#### **B**

 Вартість дзвінків [• 30](#page-32-0) Вибір діапазону [• 32](#page-32-0) мережі [• 32](#page-34-1) Видалення MMS-повідомлення [• 39](#page-41-2) SMS-повідомлення [• 36](#page-38-2)

**B** (Продовження) Видалення (Продовження) журнал дзвінків • 29 нагадування [• 47](#page-49-0) телефонна книга [• 26,](#page-28-0) [27](#page-29-0) фотографії [• 55](#page-57-2) Вимкненнямікрофон [• 23](#page-25-1) тони клавіш [• 23](#page-25-2) Вихідні дзвінки [• 29](#page-31-0) Вихідні, повідомлення  $MMS \cdot 38$ SMS [• 36](#page-38-3)Відповідь дзвінок [• 21](#page-23-0) другий дзвінок [• 23](#page-25-3) Відповідь будь-якою клавішею [• 59](#page-61-0)Відправлені повідомлення  $MMS \cdot 38$ SMS [• 36](#page-38-3)Вітальне повідомлення [• 57](#page-59-4) Власний номер [• 28](#page-30-0) Вхідні дзвінки [• 29](#page-31-1)

**B** (Продовження) Вхідні, повідомлення  $MMS \cdot 37$  $SMS \cdot 35$ 

#### **Г**

 Голосова пошта [• 39](#page-41-1) Голосові нагадування відтворення [• 50](#page-52-0) запис [• 50](#page-52-1)Гучномовець [• 23](#page-25-0)

#### **Д**

Дзвінки відповідь [• 21](#page-23-0) відхилення [• 21](#page-23-1) заборона [• 31](#page-33-0) здійснення [• 20](#page-22-0) очікування [• 32](#page-34-0) повторний набір [• 20](#page-22-1) утримання • 22 Дисплей вигляд [• 10](#page-12-0) установки [• 56](#page-58-0)

#### **Е**

Екстрені дзвінки [• 65](#page-67-0)

#### **Ж**

 Журнал дзвінків видалення [• 29](#page-31-0) вихідні [• 29](#page-31-0) вхідні [• 29](#page-31-1) пропущені [• 29](#page-31-2)

#### **З**

Заборона, дзвінки [• 31](#page-33-0) Записголосові нагадування [• 50](#page-52-1) розмова під час дзвінка [• 22](#page-24-0) Звіти про доставку, повідомлення [• 40,](#page-42-0) [41](#page-43-0) Звук <sup>з</sup>'єднання [• 34](#page-36-1)

повідомлення [• 33](#page-35-0) сигнал дзвінка [• 33](#page-35-1) увімкнення/вимкнення живлення • 33Звуки, завантажені [• 45](#page-47-1) Зображення, завантажені [• 45](#page-47-2)

Ідентифікація номера [• 32](#page-34-2) Ігри [• 46](#page-48-2) Іменавведення [• 18](#page-20-0) пошук [• 25](#page-27-0) Індикатор низького заряду акумулятора [• 8](#page-10-0) Інтернет [• 42](#page-44-1) Інформаційні повідомлення [• 40](#page-42-1) **К**

Калькулятор [• 51](#page-53-0) Клавіші [• 9](#page-11-0)Конвертор [• 51](#page-53-1) Конференц-дзвінки [• 24](#page-26-0) Конфіденційність [• 58](#page-60-5)

#### **M**

Міжнародні дзвінки [• 20](#page-22-2) Мова, вибір [• 57](#page-59-7) Мультимедіа [• 45](#page-47-3) **H**

 Настройка звуку [• 33](#page-35-2) Номер збереження [• 26](#page-28-1) пошук/набір [• 25](#page-27-0)

#### **O**

 Органайзер [• 46](#page-48-3) Останній номер, повторний набір • 20 Отримані повідомлення MMS [• 37](#page-39-1) $SMS \cdot 35$ Очікування дзвінків [• 32](#page-34-0)

#### **П**

Пароль заборона дзвінків [• 31](#page-33-1) телефон [• 57](#page-59-5) піктограми, опис [• 10](#page-12-1) Піктограми, опис • 10 Повідомлення MMS [• 36](#page-38-4)SMS [• 34](#page-36-5)веб [• 39](#page-41-4)голосові [• 39](#page-41-1)інформаційні [• 40](#page-42-1) привітання [• 57](#page-59-6) Повторний набір автоматично [• 58](#page-60-2)вручну • 20 Послуги мережі [• 30](#page-32-1) Пропущені дзвінки [• 29](#page-31-2)

#### **P**Режим

FDN (Фіксований набір номерів) [• 58](#page-60-4) T9, введення тексту [• 19](#page-21-0) "АБВ", введення тексту [• 18](#page-20-2) "Без звуку[" • 12,](#page-14-0) [34](#page-36-4) введення тексту, зміна [• 18](#page-20-1)

#### **C**

Світ Java [• 46](#page-48-0)Світовий час [• 49](#page-51-1) Секундомір [• 52](#page-54-0) Сигнал [• 34](#page-36-2)під час дзвінка [• 34](#page-36-3) Символи, введення [• 18](#page-20-0) Скидання установок телефону [• 59](#page-61-1) Скринька голосової пошти [• 39](#page-41-3) Стан пам'яті завантажені об'єкти [• 46](#page-48-1)повідомлення • 46 телефонна книга [• 28](#page-30-1) фотокамера [• 42](#page-44-2)
Предметний показчик

#### **T**

 Таймер [• 51](#page-53-0) Текст, введення [• 18](#page-20-0) Телефон дисплей [• 10](#page-12-0) догляд та обслуговування [• 66](#page-68-0) клавіші [• 9](#page-11-0) піктограми [• 10](#page-12-0) розпакування [• 6](#page-8-0) скидання [• 59](#page-61-0) увімкнення/вимкнення [• 8](#page-10-0) Телефонна книга видалення [• 27](#page-29-1) копіювання [• 26](#page-28-0)опції [• 26](#page-28-1) редагування [• 26](#page-28-2) швидкий набір [• 27](#page-29-0) Тонклавіатура [• 34](#page-36-0) Тони DTMF, надсилання [• 24](#page-26-0) Тони клавіш

 настройка [• 34](#page-36-0) увімкнення [• 23](#page-25-1) Тривалість [• 29](#page-31-0)

**У**

 Увімкнення/вимкненнямікрофон [• 23](#page-25-0) телефон [• 8](#page-10-0) Утримання, дзвінок • 22

### **Ч**

Час підсвічування, встановлення [• 56](#page-58-0)Чіткість звуку • 23, [58](#page-60-0)

#### **Ф**

Фотографії видалення [• 55](#page-57-0) перегляд [• 55](#page-57-1) фотографування [• 52](#page-54-0) Фотокамера [• 52](#page-54-1) Швидкий набір [• 27](#page-29-0)

#### **Щ**

**Ш**

Щохвилинний сигнал [• 34](#page-36-1)

# **Декларація** Декларація про відповідність (R&TTE) **відповідність (R&TTE)**

## **Для виробу:**

0061WSD/0081WSD/006WSD GSM900/GSM1800/GSM1900

Переносний стільниковий Переносний стільниковий телефон

(Опис виробу)

SGH-X640

(Назва моделі)

## Вироблений: **Вироблений:**

Samsung Electronics Co., Ltd, 94-1, Imsoo-Dong, Gurni City, Kyung-Buk, Korea, Samsung Electronics Co., Ltd, 94-1, Imsoo-Dong, Gumi City, Kyung-Buk, Korea, 730-350

(назва заводу, адреса<sup>\*</sup>

**до якого відноситься ця декларація, відповідає наступним стандартам та/або вимогам інших нормативних документів.**

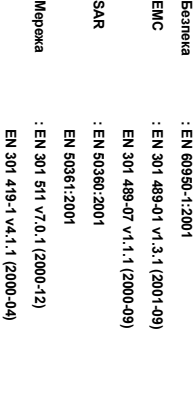

**Цим ми засвідчуємо, що [усі необхідні тестування на радіовипромінювання були проведені і що] вищевказаний виріб відповідає усім основним вимогам Директиви Ради Європи 1999/5/EC.**

**Процедура оцінювання відповідності, викладена у Статті 10 і детально описана в Додатку [**IV**] Директиви Ради Європи 1999/5/EC, була проведена із залученням уповноважених органів:**

**Ідентифікаційна Walton-on-Thames, KT12 4RQ, UK**  BABT, Claremont House, 34 Molesey Road, **BABT, Claremont House, 34 Molesey Road, позначка: 0168**

**CEO168** 

**Технічна документація зберігається** на документація зберігається в:

Samsung Electronics Euro QA Lab. Samsung Electronics Euro QA Lab.

**і може бути надана за вимогою.**

**(Представник в ЄС)**

2005.02.09 Yateley, Hampshire, GU46 6GG, UK Yateley, Hampshire, GU46 6GG, UK Blackbushe Business Park, Saxony Way, Blackbushe Business Park, Saxony Way, Samsung Electronics Euro QA Lab Samsung Electronics Euro QA Lab.

(місце та дата видання) (ім'я

 $\hat{z}$ 

Yong-Sang Park / Cr. менеджер **Yong-Sang Park / Ст. менеджер** та підпис уповноваженої особи)

**\* Це не адреса Центру обслуговування клієнтів компанії Samsung. Для отримання адреси чи телефонного номера Центру обслуговування клієнтів компанії Samsung див. гарантійну картку або зверніться до продавця, де Ви придбали свій телефон.**